MITWELL KUBER-2000-IT Series User Manual

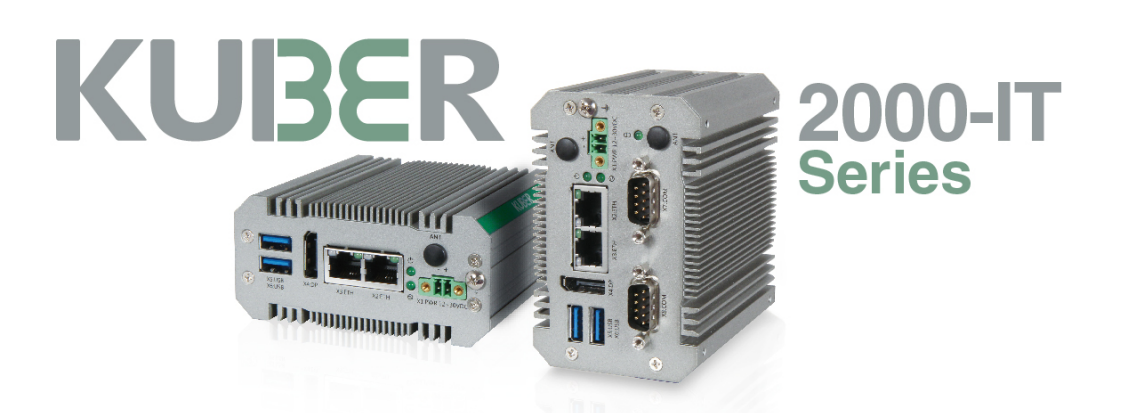

# **KUBER-2000-IT Series**

# **User Manual**

**Version 2.5 2021/10/06**

### Table of Contents

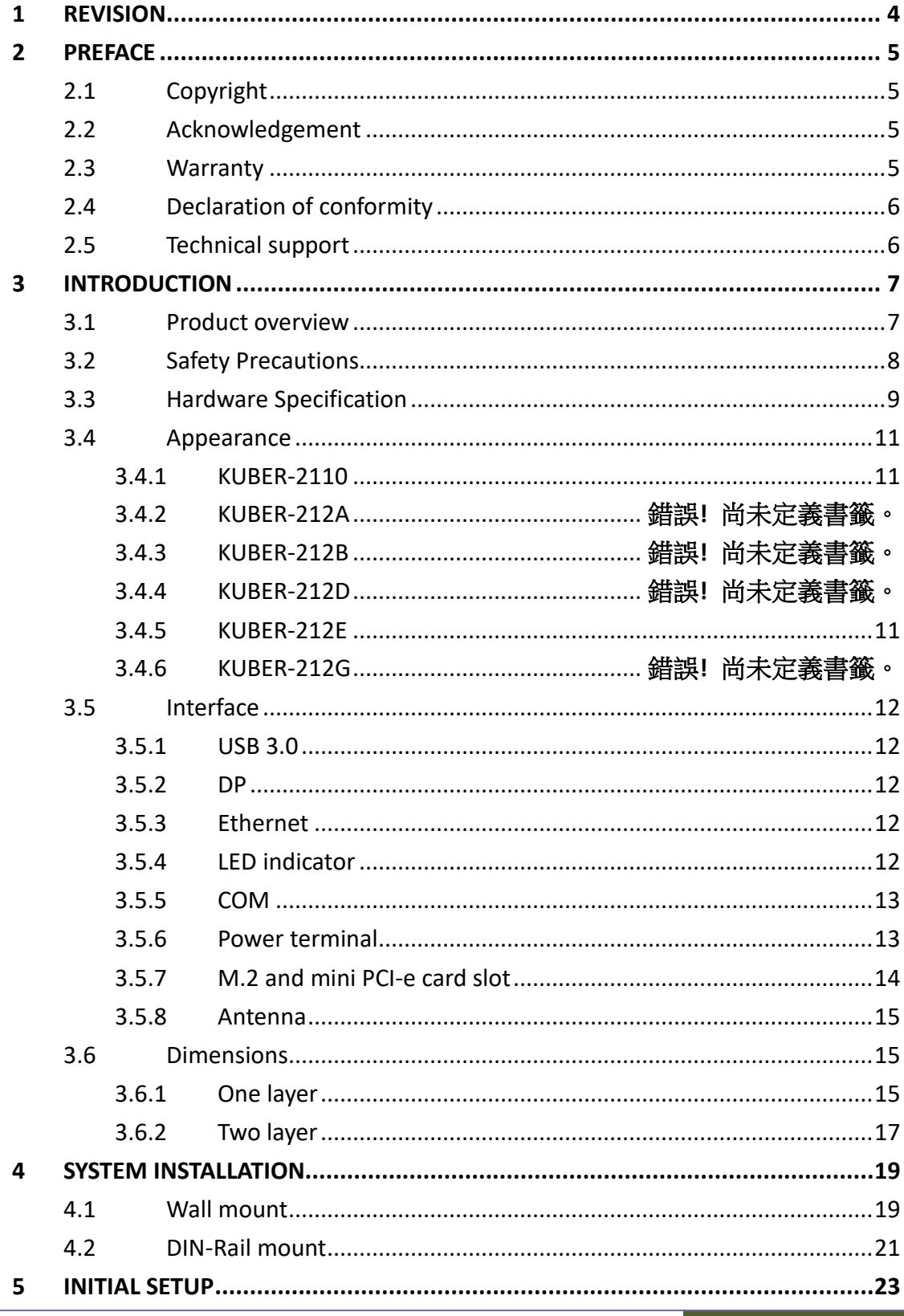

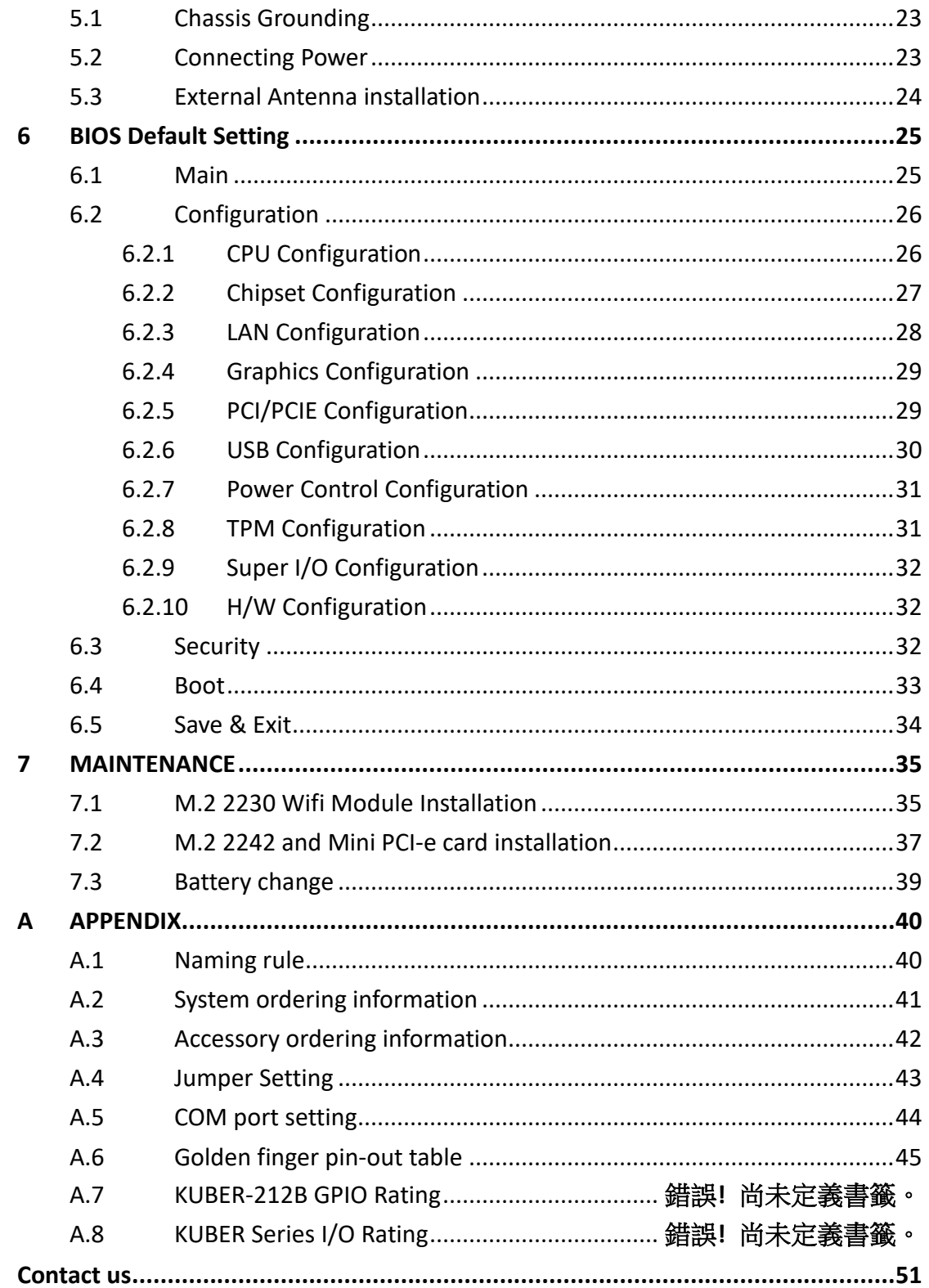

# <span id="page-3-0"></span>**1 REVISION**

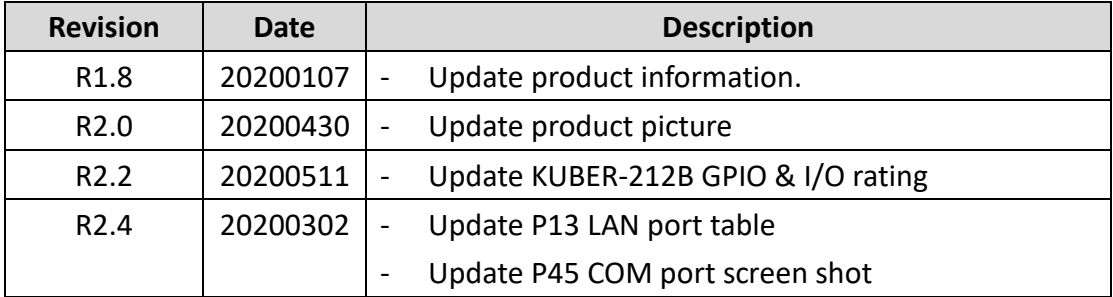

# <span id="page-4-0"></span>**2 PREFACE**

# <span id="page-4-1"></span>2.1 Copyright

This document is released and copyrighted are reserved by MiTwell, Inc. No parts of this document may be copied, reproduced by mechanical, electronics or other means in any form, for any purpose, without prior authorization by MiTwell, Inc.

The information contained within this user manual, including but not limited to any other product specification, MiTwell, Inc reserves its right to modify them at any time without notice.

## <span id="page-4-2"></span>2.2 Acknowledgement

Intel®, Core™ and Atom™ are the trademarks of Intel Corporation. Microsoft Windows and MS-DOS are registered trademarks of Microsoft Corp. All other product names or trademarks are properties of their respective owners. All product names, logos, brands, trademarks and registered trademarks in this user's manual or the MiTwell website are the property of their respective owners.

# <span id="page-4-3"></span>2.3 Warranty

MiTwell warrants that each product failing to function properly under normal use for 12 months from the invoice date. Due to an effect in materials, workmanship or due to nonconformance upon specifications, will be repaired or exchanged at MiTwell's option and expense.

For RMA and DOA goods, customers should follow the standard procedure and send back the goods. For detail please see the warranty policy by below link: <http://rma.portwell.com.tw:10007/mitwellrma/Default.aspx>

# <span id="page-5-0"></span>2.4Declaration of conformity

**CE (European Union)**

∈

This equipment is in conformity with the requirement of the following EU legislations and harmonized standards. Product also complies with the Council directions. (EN55024, EN55032)

**FCC (Federal Communications Commission Radio Frequency Interface Statement)**

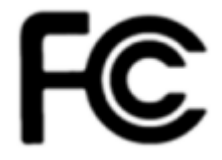

This device complies with part 15 FCC rules. This equipment has been tested and found to comply with the limits for a Class A digital device, pursuant to part 15 of the FCC Rules. (CFR Title 47 Part15 Subpart B: 2018 Class A)

Operation is subject to the following two conditions: one is the device may not cause harmful interference, and second is that the device must accept any interference received including interference that may cause undesired operation.

## <span id="page-5-1"></span>2.5 Technical support

MiTwell are committed to provide the best support and service for our customers, which can help customer implement and use MiTwell's products easily.

We suggest that you download the latest documentation, utilities and drivers which have been made available to assist you on MiTwell website. If you still require assistance after visiting our website, you can contact your local sales and technical support team for further assistance.

For more information on this and other products, please visit our websites at: [http://www.mitwell.com.tw](http://www.mitwell.com.tw/)

# <span id="page-6-0"></span>**3 INTRODUCTION**

## <span id="page-6-1"></span>3.1 Product overview

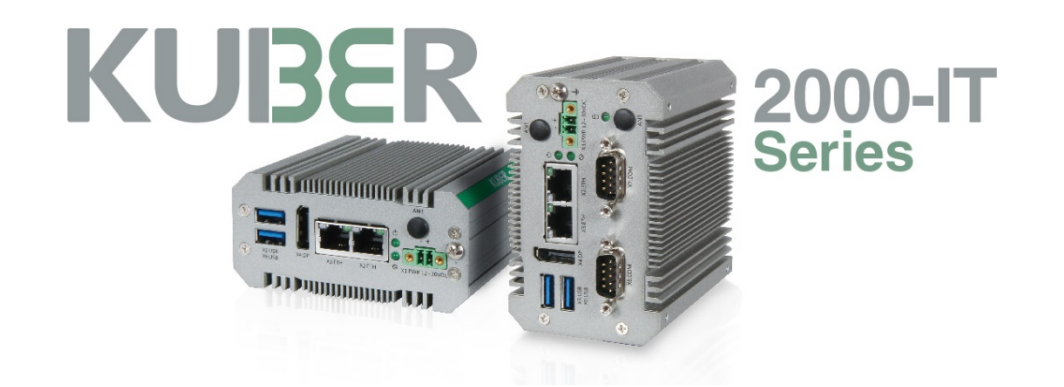

KUBER-2000-IT series is a new generation of palm-sized, flexible and ready-to-use industrial PC designed for a variety of applications in the industrial 4.0 world. Within 10cm length, you can expect scalable Apollo Lake processors up to 4 cores, robust aluminum housing and common industrial features.

The state-of-the-art expansion design ensures various I/O choices for different applications are fulfilled with minimal investment. Leveraging KUBER-2000-IT 's Eco system, you can shorten the time to market when building your own solutions.

The product is open type, intended to be installed in and industrial control panel or an enclosure. No matter to perform data collection and transition, edge computing or communication tasks in applications like industrial automation, intralogistics or smart retailers, KUBER-2000-IT series are proved to be your best choice.

# <span id="page-7-0"></span>3.2 Safety Precautions

#### **Warning note**

This symbol indicates hazards that could lead to personal injury. There are three signal words indicating the severity of a potential injury. If the equipment is used in a manner not specified by the manufacturer, the protection provided by the equipment may be impaired.

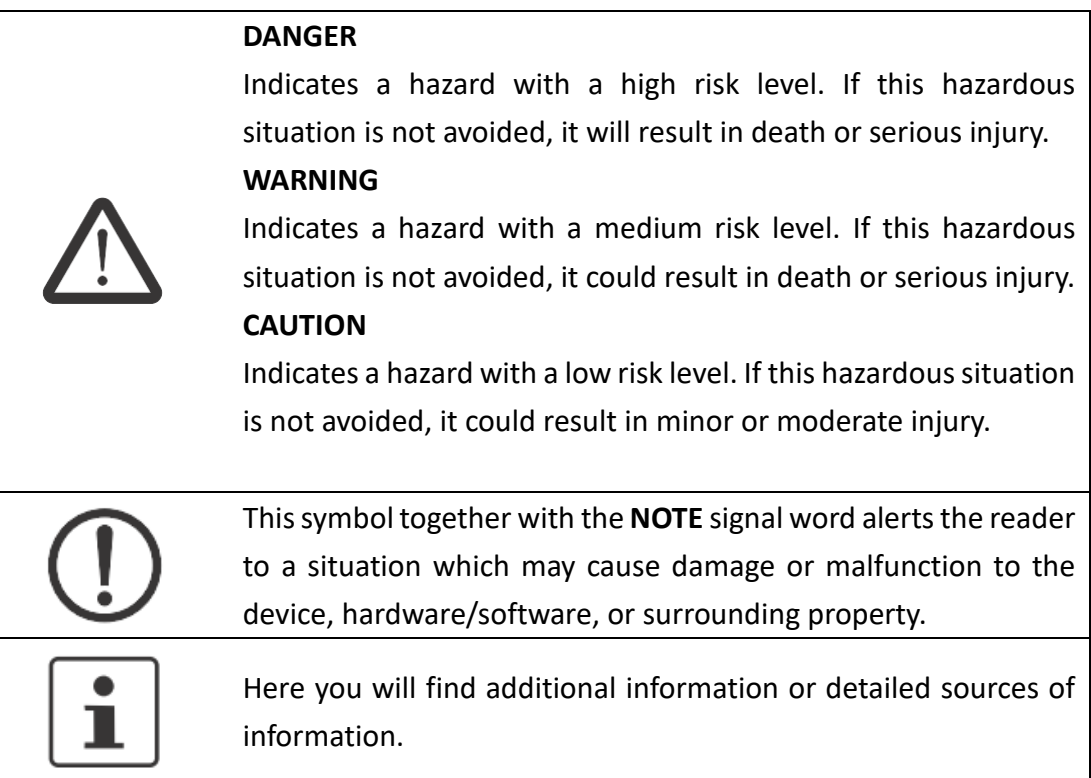

# <span id="page-8-0"></span>3.3Hardware Specification

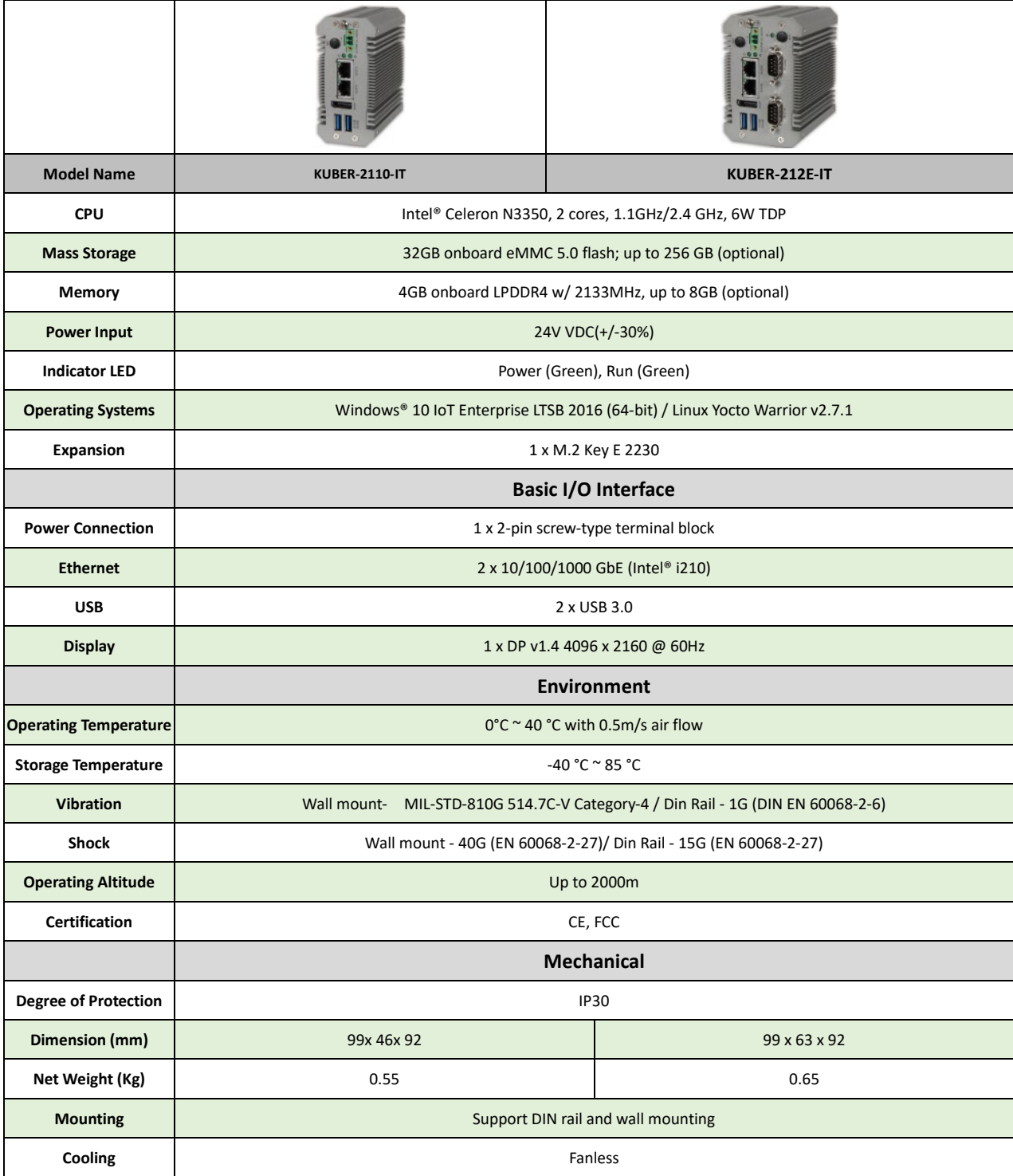

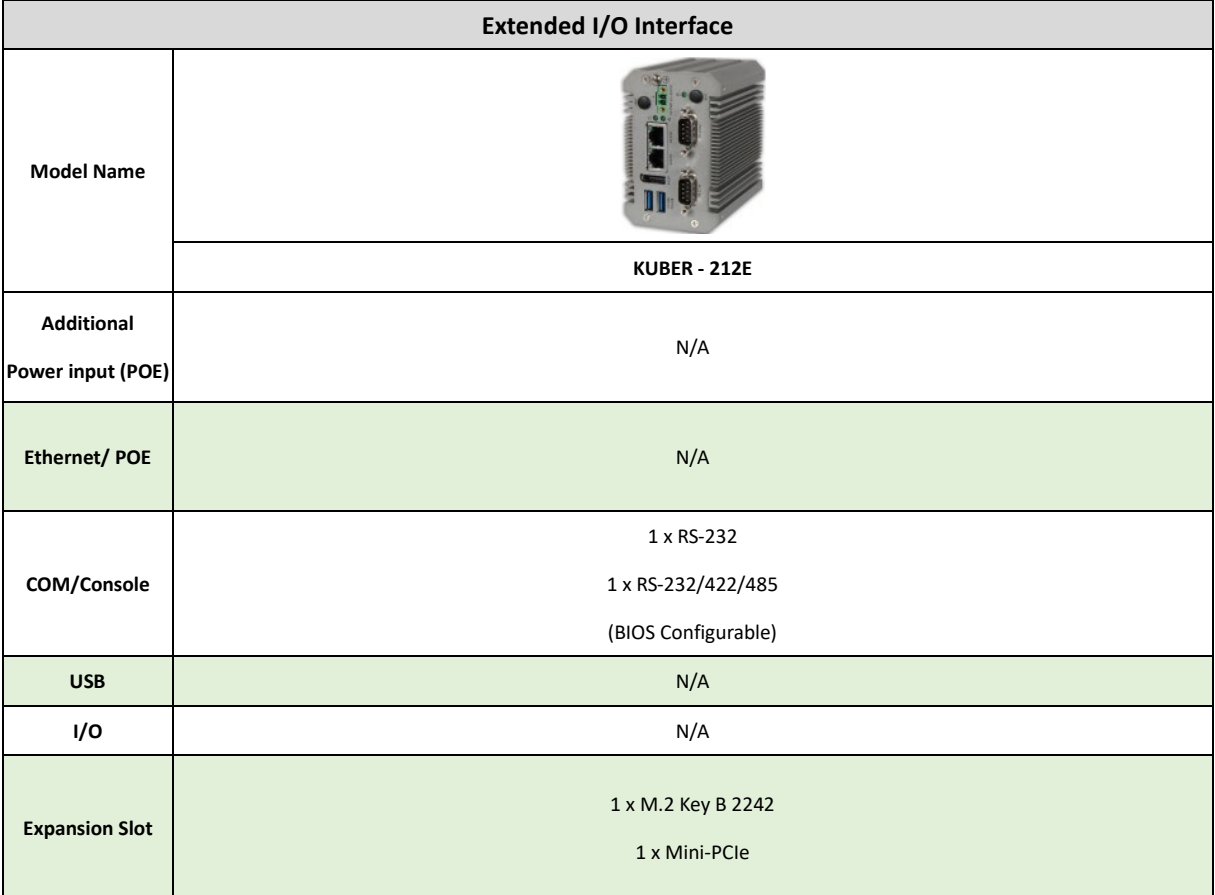

### <span id="page-10-1"></span><span id="page-10-0"></span>3.4 Appearance

### 3.4.1 KUBER-2110-IT

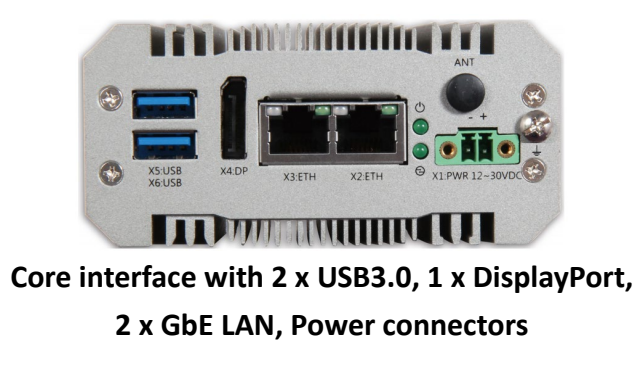

### <span id="page-10-2"></span>3.4.2 KUBER-212E-IT

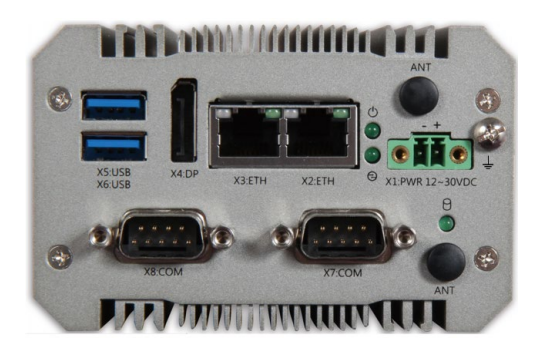

**Expanded interface with 1 x RS-232, 1 x RS-232/422/485 (BIOS Configurable)**

## <span id="page-11-1"></span><span id="page-11-0"></span>3.5 Interface

### 3.5.1 USB 3.0

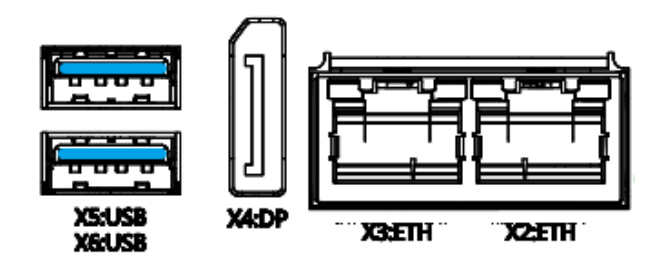

KUBER-2000-IT core computing part provides two USB Type-A 3.0 to connect external device such as mouse, keyboard or external storage device. Two ports are USB 3.0. USB 3.0 ports utilize a blue connector.

### <span id="page-11-2"></span>3.5.2 DP

DisplayPort (DP): These ports connect KUBER-2000-IT to external digital displays with a corresponding DP++ connector.

### <span id="page-11-3"></span>3.5.3 Ethernet

KUBER-2000-IT series are equipped with Intel® i210 Gigabit LAN controller, which fully compliant with 10/100/1000 Base-T Ethernet network. Two RJ45 connectors allow the computer to communicate on a 10/100/1000 Base-T Gigabit LAN Ethernet network.

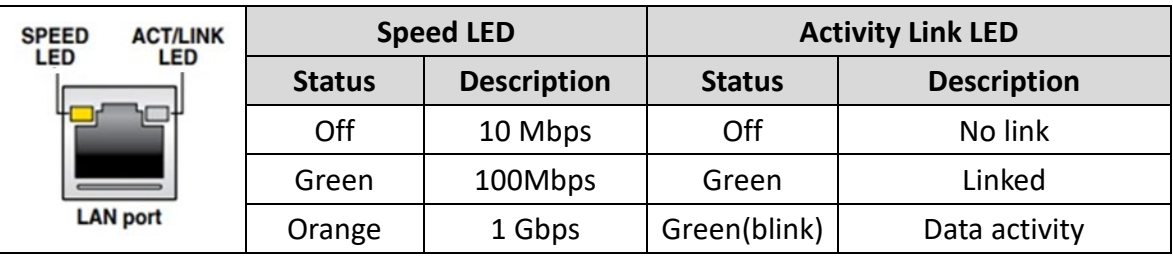

### <span id="page-11-4"></span>3.5.4 LED indicator

Two LEDs are provided on the KUBER-2000-IT. These LEDs provide operating information.

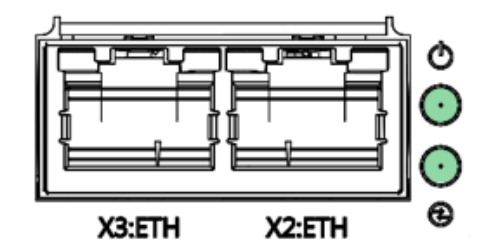

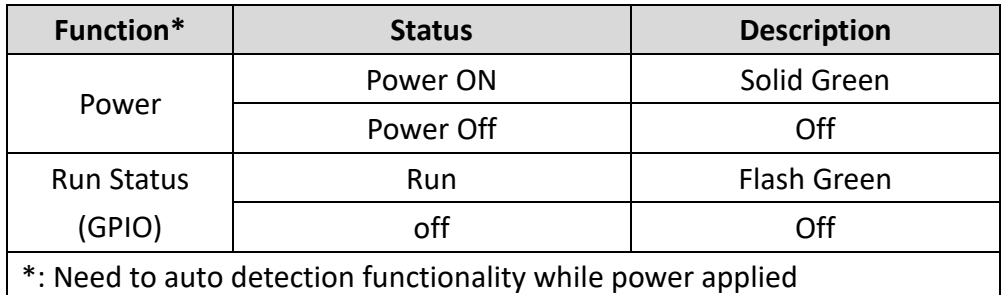

### <span id="page-12-0"></span>3.5.5 COM

Serial (COM): D-SUB 9 serial ports are available for use, which is configurable as either RS-232, RS-422, or RS-485 by BIOS setting. The function of the pins in the D-SUB 9 connector varies with the different configuration settings on different model, please check it on the datasheet.

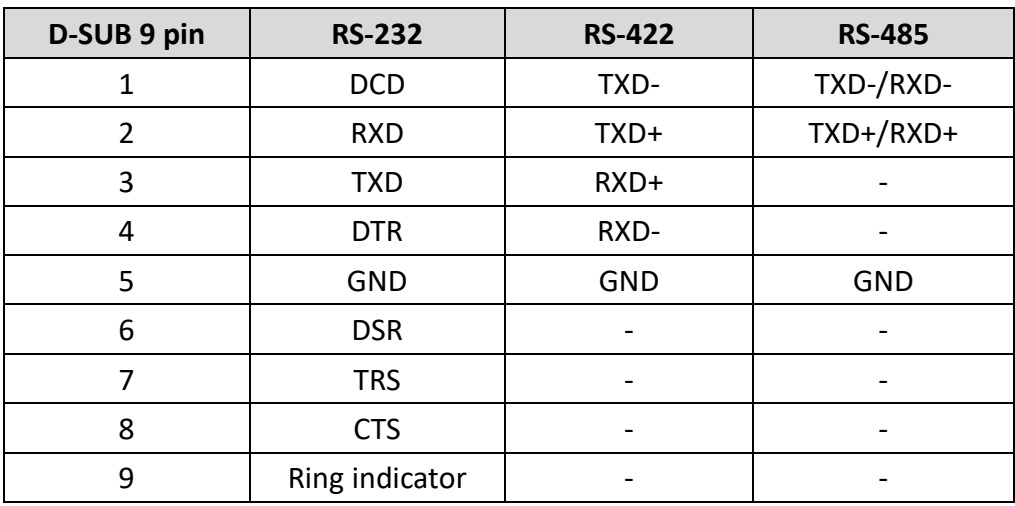

### <span id="page-12-1"></span>3.5.6 Power terminal

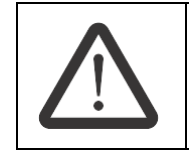

A 2-position, screw-type terminal block (MC 1,5/ 2-STF-3,5) is provided for connecting power to the KUBER-2000-IT.

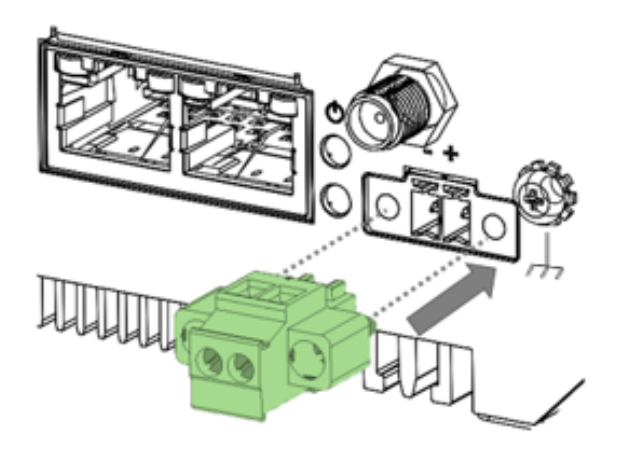

Connect a power source to the included power connector. This connector supports wire sizes from 0.2 to 1.5 mm<sup>2</sup> (AWG min.24). Use copper conductors only, wiring cable maximum temperature should support at least 105°C Tighten the wire to a torque value 5 kgf-cm.Torque the wire-retaining screws in the connector to 0.22Nm…0.25 Nm.

(Ce connecteur prend en charge des tailles de fil de 0,2 à 1,5 mm² (AWG min.24). Utilisez uniquement des conducteurs en cuivre, la température maximale du câble de câblage doit prendre en charge au moins 105℃ Serrez le fil à un couple de 5 kgf-cm. Serrez les vis de retenue du fil dans le connecteur à 0,22 Nm… 0,25 Nm.)

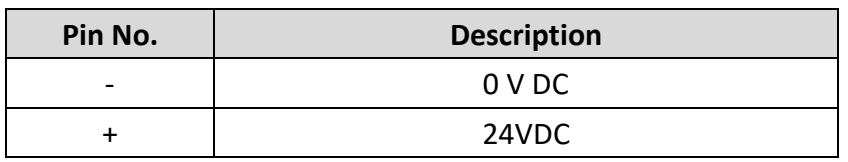

### <span id="page-13-0"></span>3.5.7 M.2 and mini PCI-e card slot

Release the screw and disassemble the chassis of KUBER-2000-IT, you can see the M.2 and miniPCI-e card slot on the main board/carrier board. The slot varies with the different models.

### <span id="page-14-0"></span>3.5.8 Antenna

A mini PCIe card/M.2 2230 card slot is available to allow KUBER-2000-IT to be placed on a wireless network.

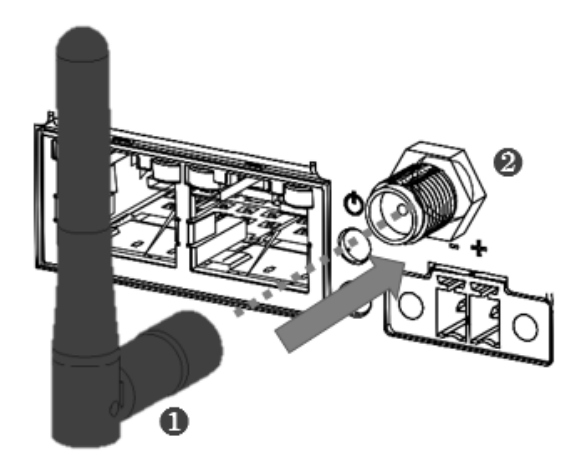

# <span id="page-14-1"></span>3.6Dimensions

<span id="page-14-2"></span>All dimensions shown in mm (millimeters)

## 3.6.1 One layer

Dimension: 99x 46x 92(mm)

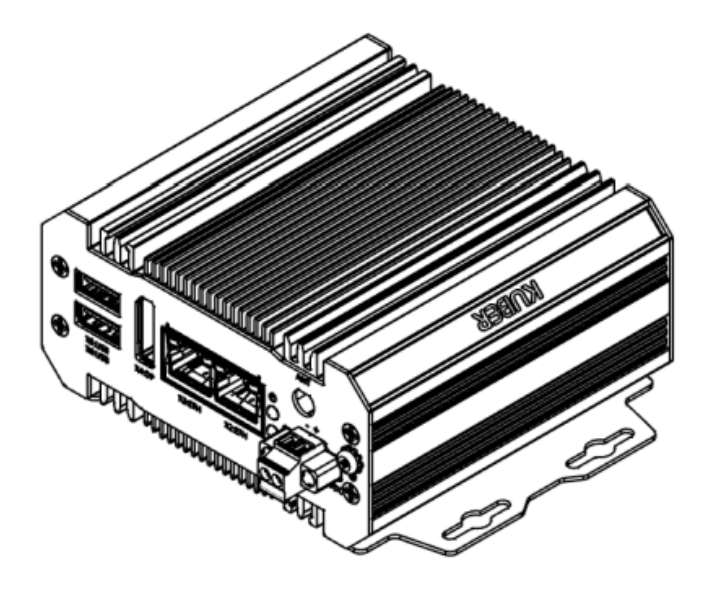

#### *Front view*

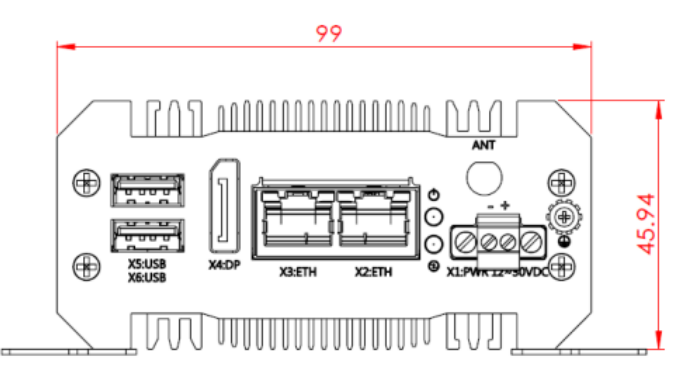

#### *Side view*

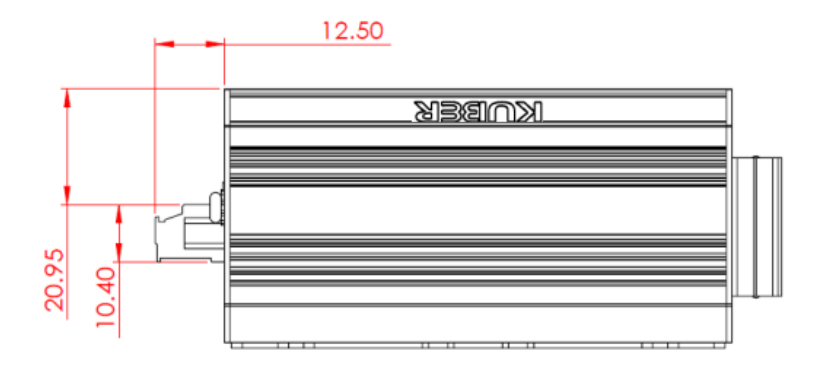

#### *Top view*

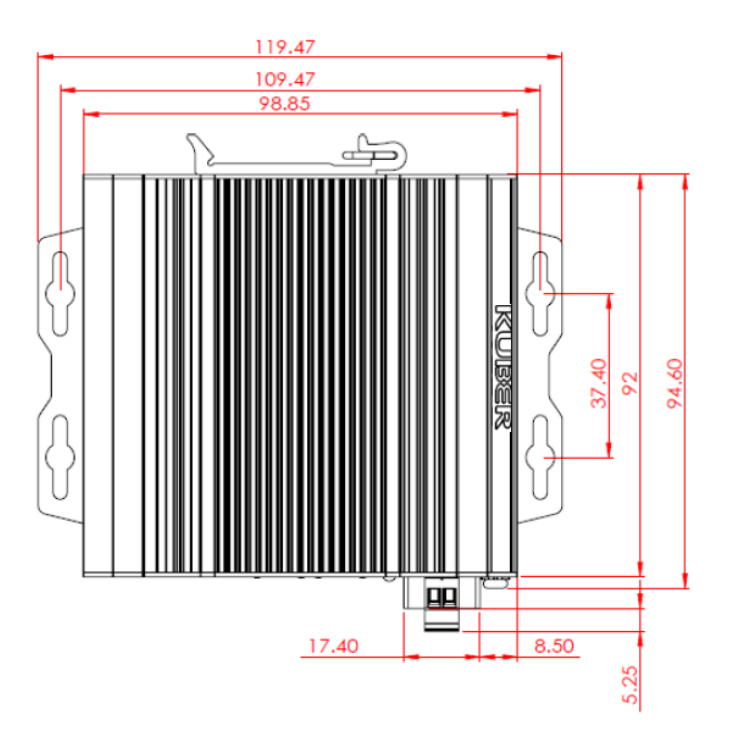

### <span id="page-16-0"></span>3.6.2 Two layer

Dimension: 99 x 63 x 92 (mm)

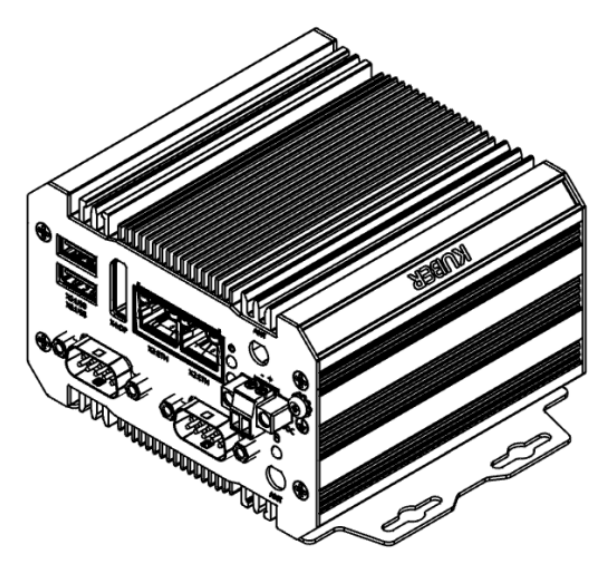

#### *Front view*

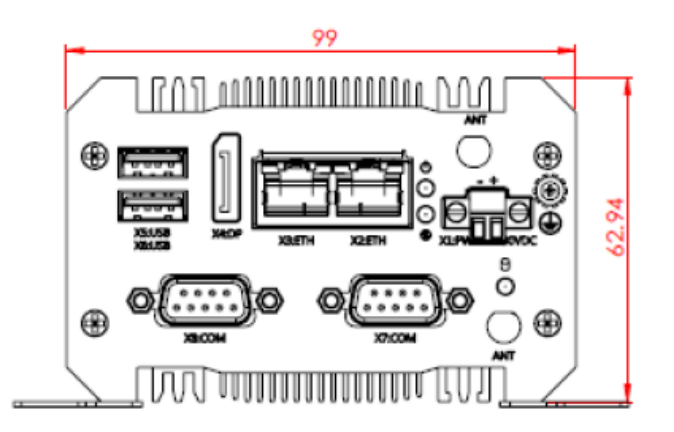

#### *Side view*

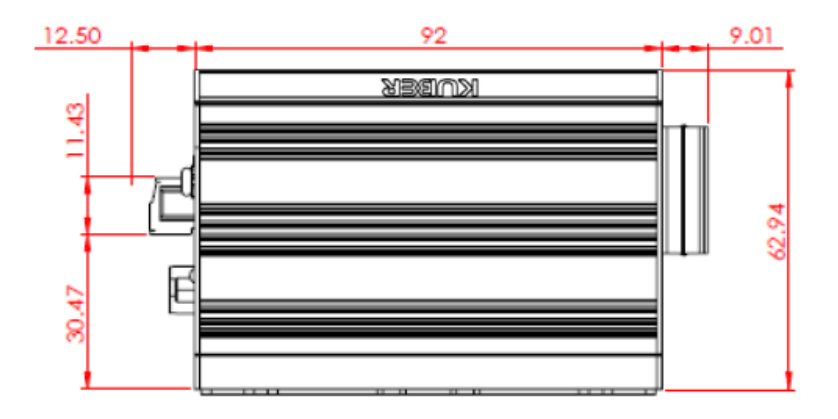

### *Top view*

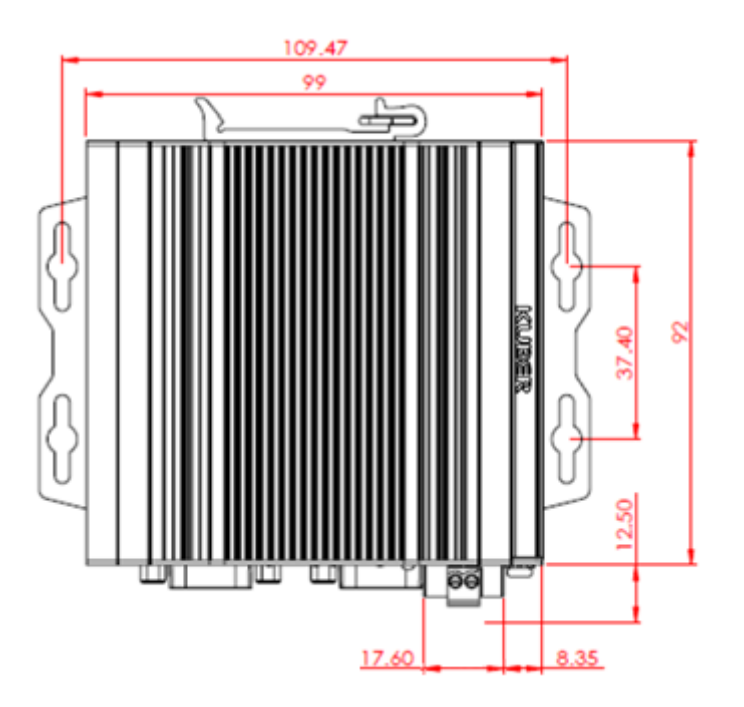

# <span id="page-18-0"></span>**4 SYSTEM INSTALLATION**

KUBER-2000-IT support two types of mounting: wall mount bracket and DIN-rail mounting bracket. You can purchase mounting kit from MiTwell as an optional accessory. This chapter provide step-by-step mounting guide for the mounting options.

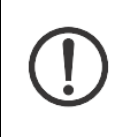

Make sure to fasten the screw **(M3 x 5L)** with proper torque **(5kgf-cm)** by torque wrench on KUBER-2000-IT. Improper torque may cause the damage of screw thread on the aluminum chassis.

# <span id="page-18-1"></span>4.1 Wall mount

### **Installation**

Fasten the Wall mount bracket by screws **(M3 x 5L)** on the KUBER-2000-IT.

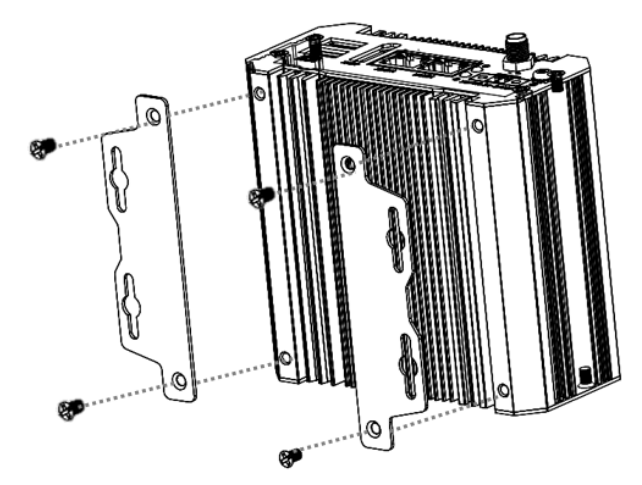

1. See the dimensions as below, and mark the locations of the holes on the mounting surface.

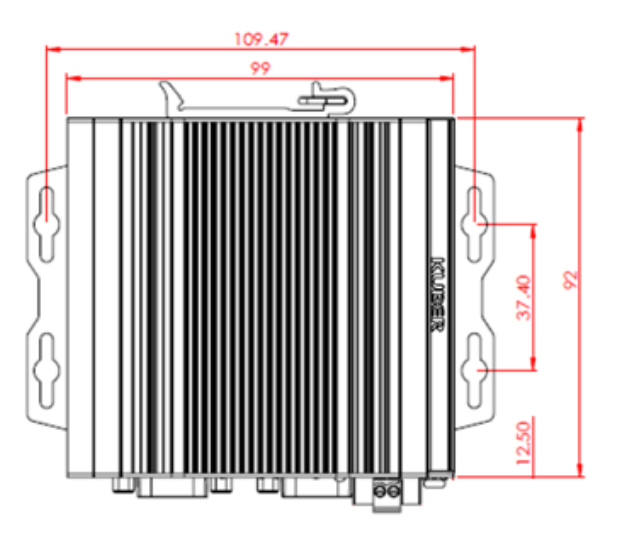

2. Use the correct anchor type for the mounting surface and securely attach the KUBER-2000-IT series IPC on the mounting surface, like metal rack. Ensure that the attaching hardware is in the small section of the keyholes.

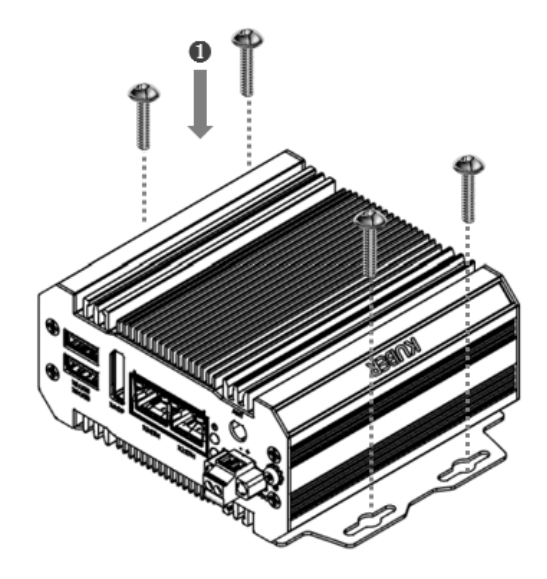

#### **Removal**

- 1. Remove power and disconnect cables to the IPC.
- 2. Loosen and remove the screws securing the IPC to the mounting surface.

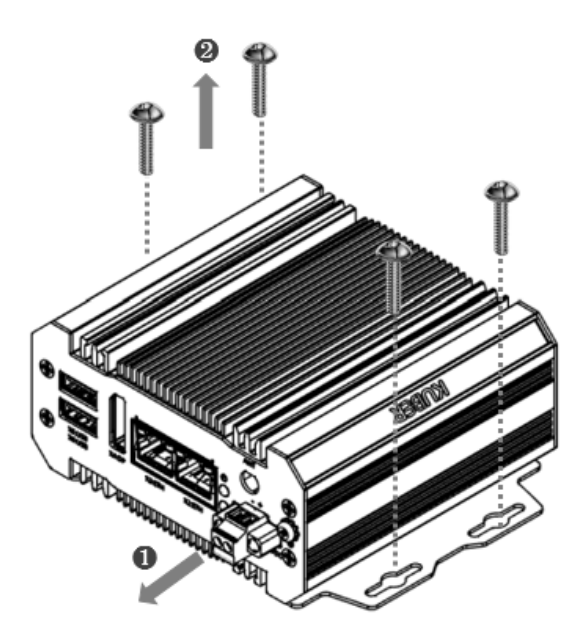

# <span id="page-20-0"></span>4.2DIN-Rail mount

Fasten the DIN-rail bracket by screws **(M3 x 5L)** on the KUBER-2000-IT Suitable for 35mm (W), 7.5mm(H) DIN-rail

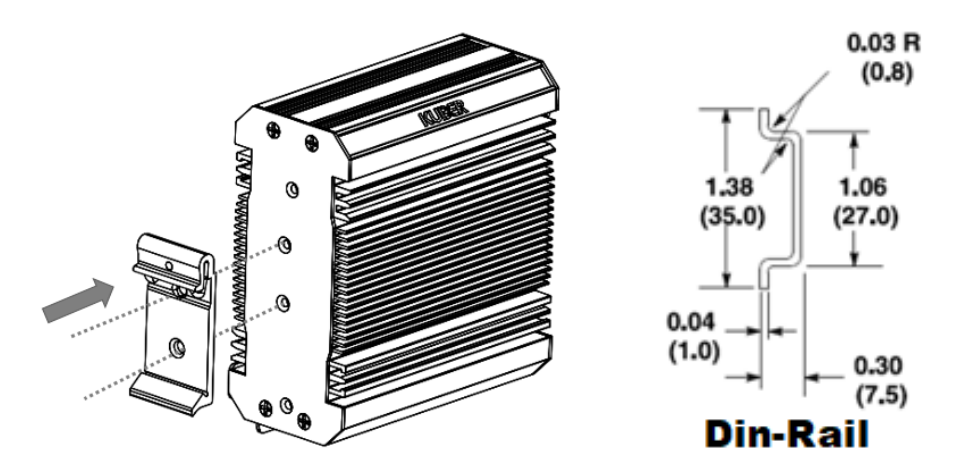

#### **Install**

1. Angle the KUBER-2000-IT IPC so the top edge of the mounting plate hangs on the top edge of the DIN rail.

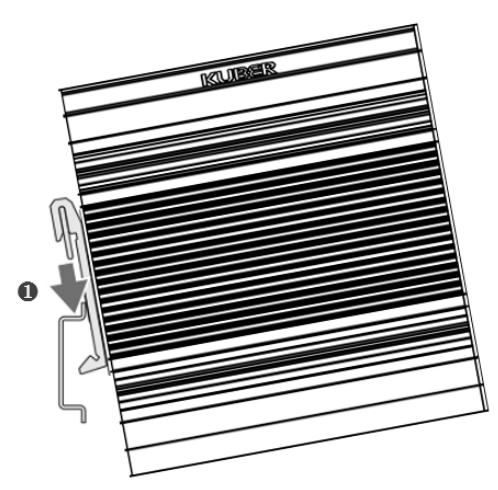

2. Rotate the KUBER-2000-IT IPC down against the lower edge of the DIN rail.

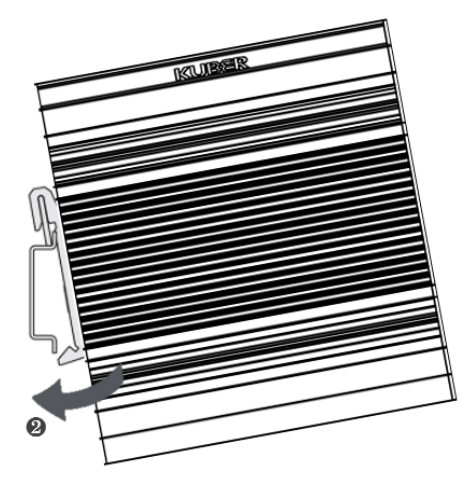

3. Press in until the latch snaps closed.

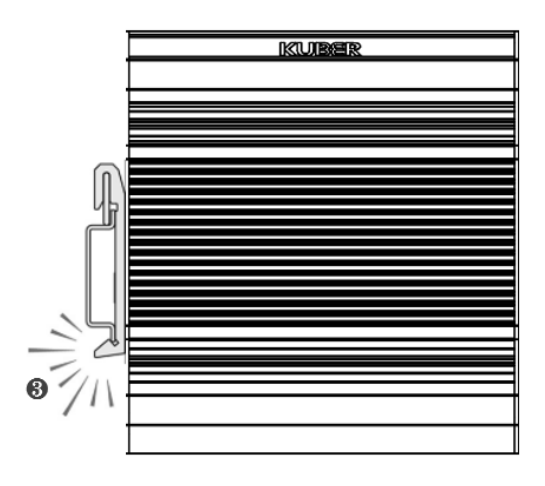

### **Remove**

4. Press to un-secure the device on the rail.

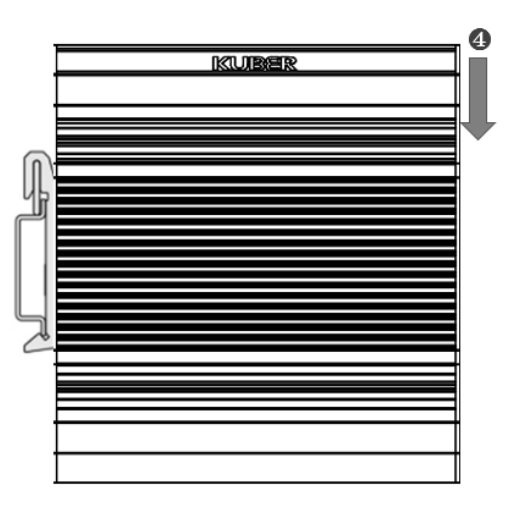

5. Release the latch and rotate the device away from the rail.

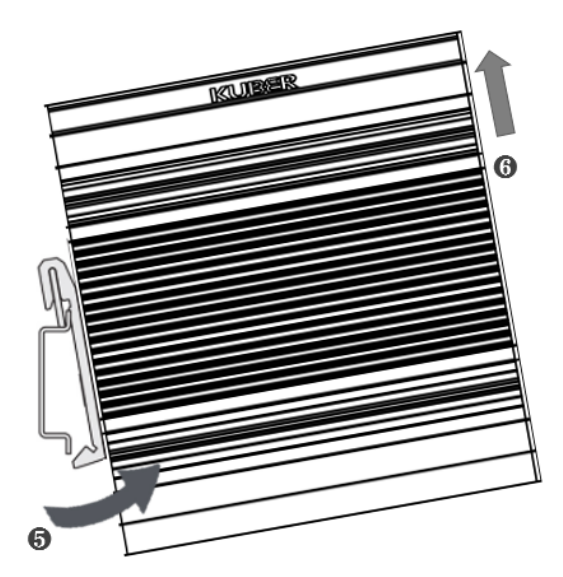

# <span id="page-22-0"></span>**5 INITIAL SETUP**

## <span id="page-22-1"></span>5.1 Chassis Grounding

KUBER-2000-IT provides good EMI protection and a stable grounding base. There is an easy-to-connect chassis grounding point to use

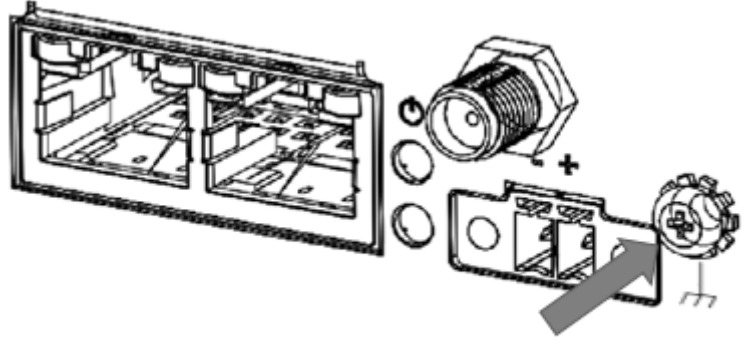

**Chassis Grounding** 

### <span id="page-22-2"></span>5.2 Connecting Power

You can use DC power source, rated 24Vdc, if need further assistance, please contact us for further information.

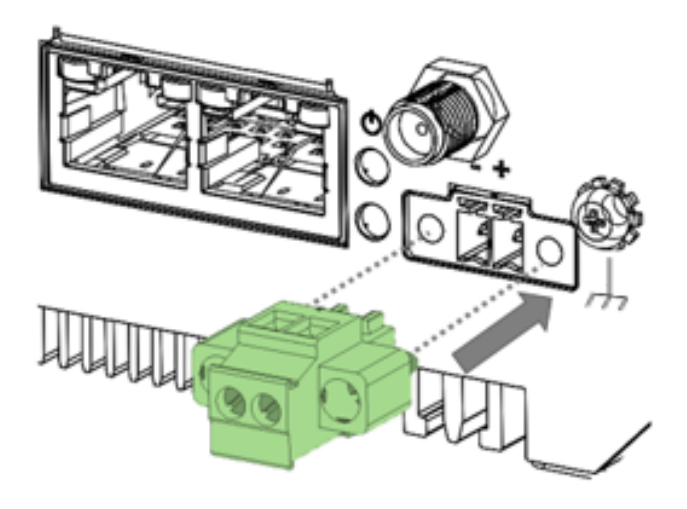

## <span id="page-23-0"></span>5.3 External Antenna installation

Included with the installed card is an antenna (1) that attaches to a connector on the front of the unit (2). Since the KUBER-2000-IT is often installed within an enclosure, it may be advisable to install the antenna on the exterior of the enclosure with appropriate length antenna cable rather than directly to the IPC.

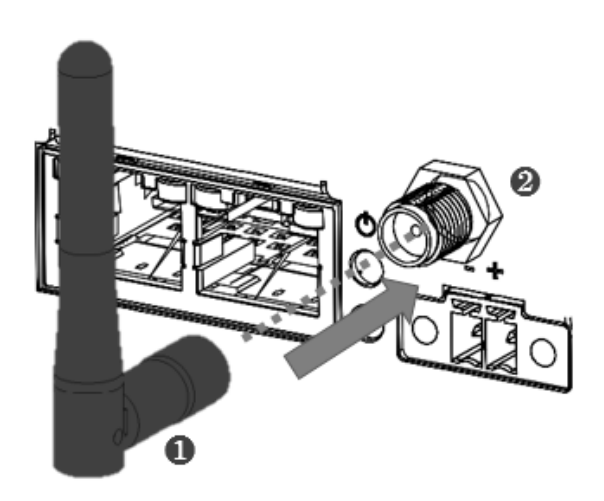

# <span id="page-24-0"></span>**6 BIOS Default Setting**

The Basic Input/Output System (BIOS) is a program that provides a basic level of communication between the processor and peripherals. In addition, the BIOS also contains codes for various advanced features. The default settings that work well for most configuration, most users do not need to use the BIOS setup program.

#### **NOTE: Bios setting**

Changing BIOS settings may lead to incorrect controller behavior and possible inability to boot.

BIOS options in the manual are for reference only, and are subject to the model with different configuration. Please download the latest BIOS version on the website.

## <span id="page-24-1"></span>6.1 Main

The Main menu displays the basic information about the system, including Project Name, BIOS version, CPU brand string, Memory information and eMMC information.

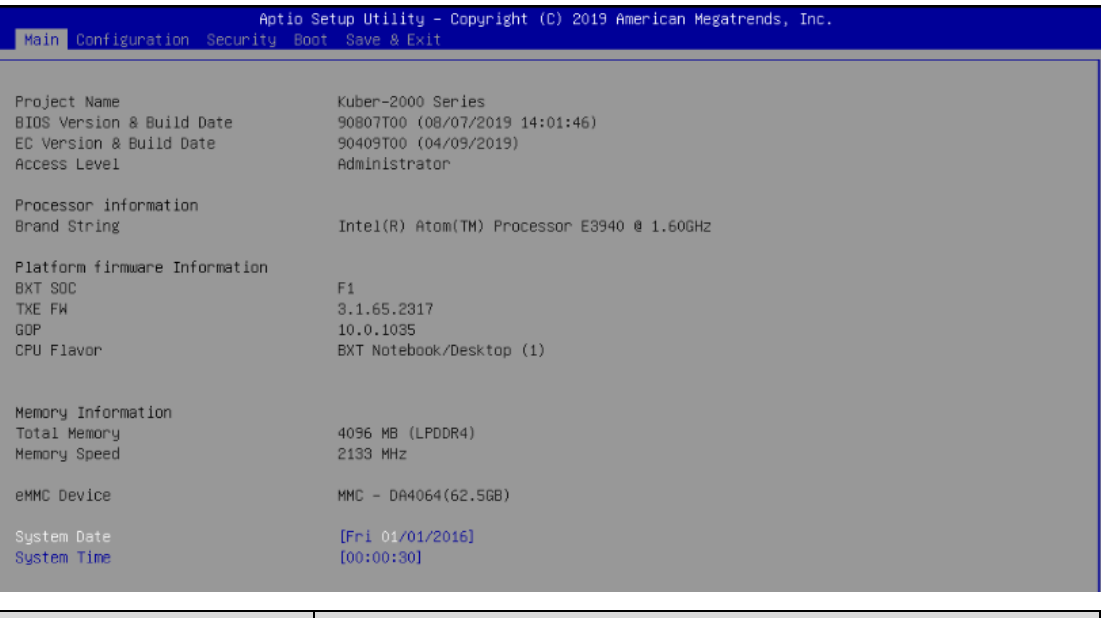

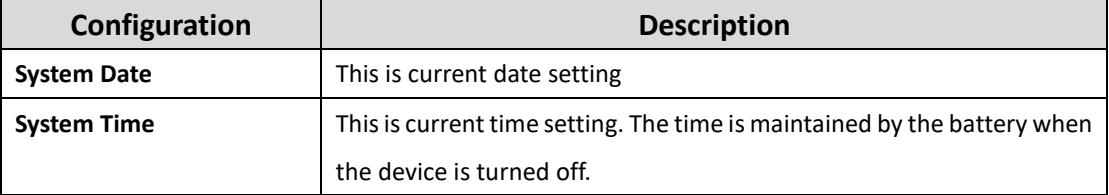

# <span id="page-25-0"></span>6.2 Configuration

Detail system configuration information, user can change configuration parameters in configuration, include CPU, Chipset, LAN, Graphics, PCI/PCIE, USB, Power Control, TPM, Super I/O, and H/W monitor.

#### **Caution:** Setting incorrect or conflicting values in configuration may cause system malfunction. Aptio Setup Utility - Copyright (C) 2019 American Megatrends, Inc. Main Configuration CPU Configuration Parameters ▶ Chipset Configuration LAN Configuration Graphics Configuration PCI/PCIE Configuration USB Configuration Power Control Configuration TPM Configuration  $\blacktriangleright$  Super IO Configuration H/W Monitor  $\begin{tabular}{ll} \textbf{ \texttt{[} \texttt{[}} & \texttt{[} & \texttt{[} & \texttt{[] } & \texttt{[] } & \texttt{[] } & \texttt{[] } & \texttt{[} & \texttt{[] } & \texttt{[] } & \texttt{[] } & \texttt{[] } & \texttt{[] } & \texttt{[] } & \texttt{[] } & \texttt{[] } & \texttt{[] } & \texttt{[] } & \texttt{[] } & \texttt{[] } & \texttt{[] } & \texttt{[] } & \texttt{[] } & \texttt{[] } & \texttt{[] } & \texttt{[]$

### <span id="page-25-1"></span>6.2.1 CPU Configuration

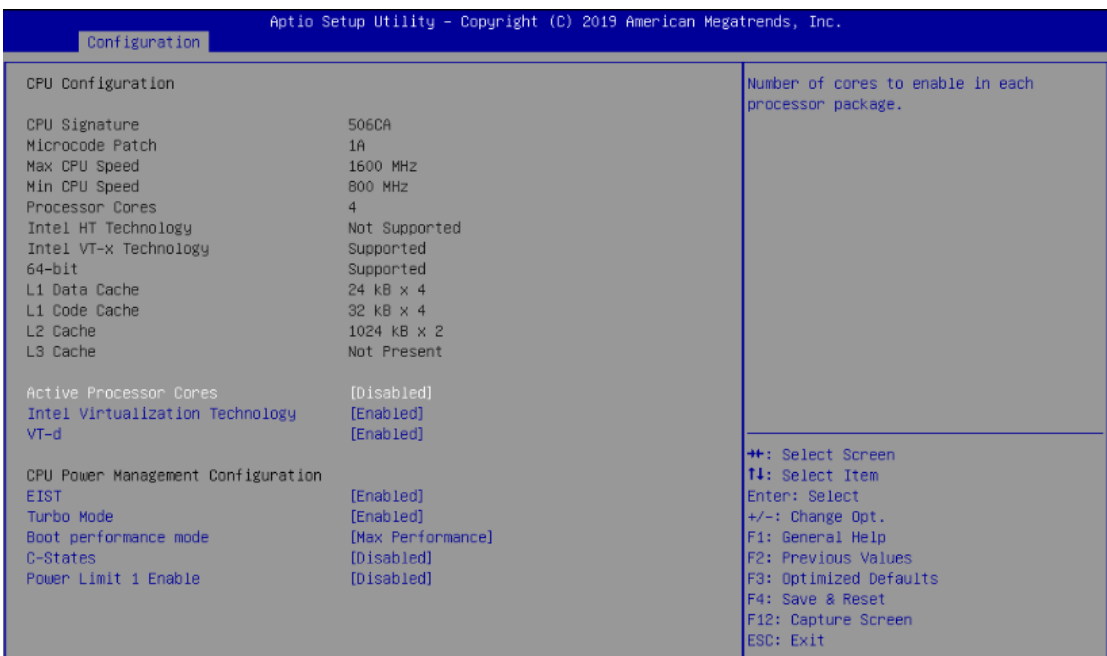

#### User can change CPU configuration parameters.

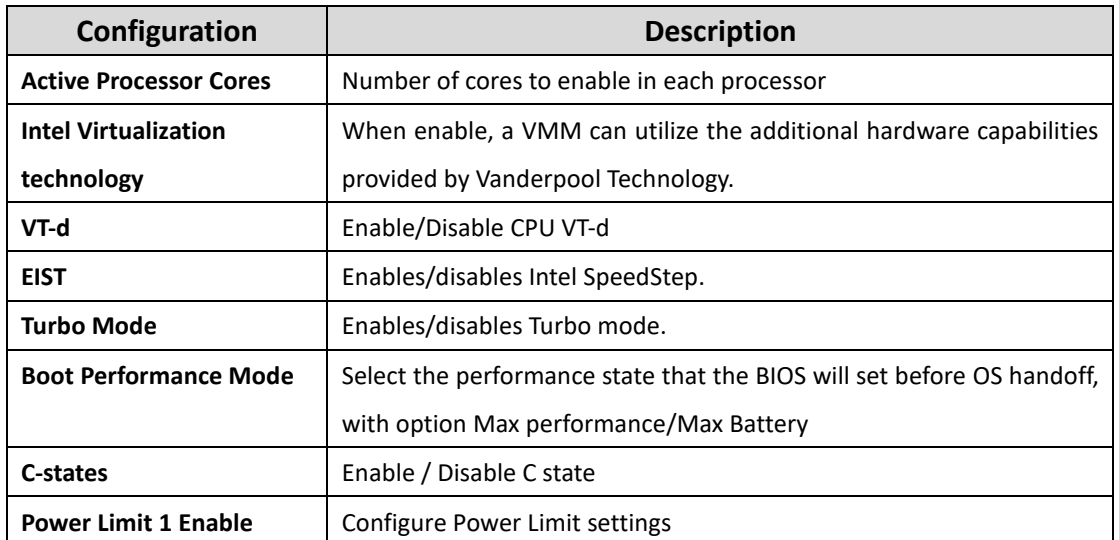

# <span id="page-26-0"></span>6.2.2 Chipset Configuration

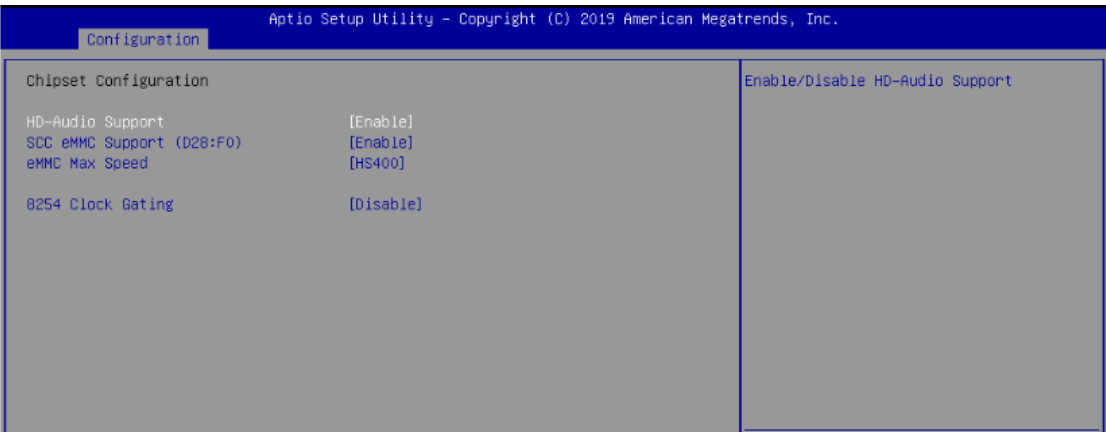

### Configuration Chipset feature

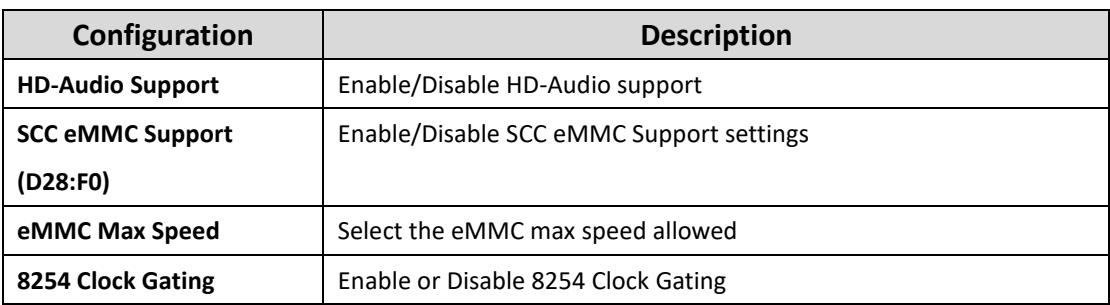

# <span id="page-27-0"></span>6.2.3 LAN Configuration

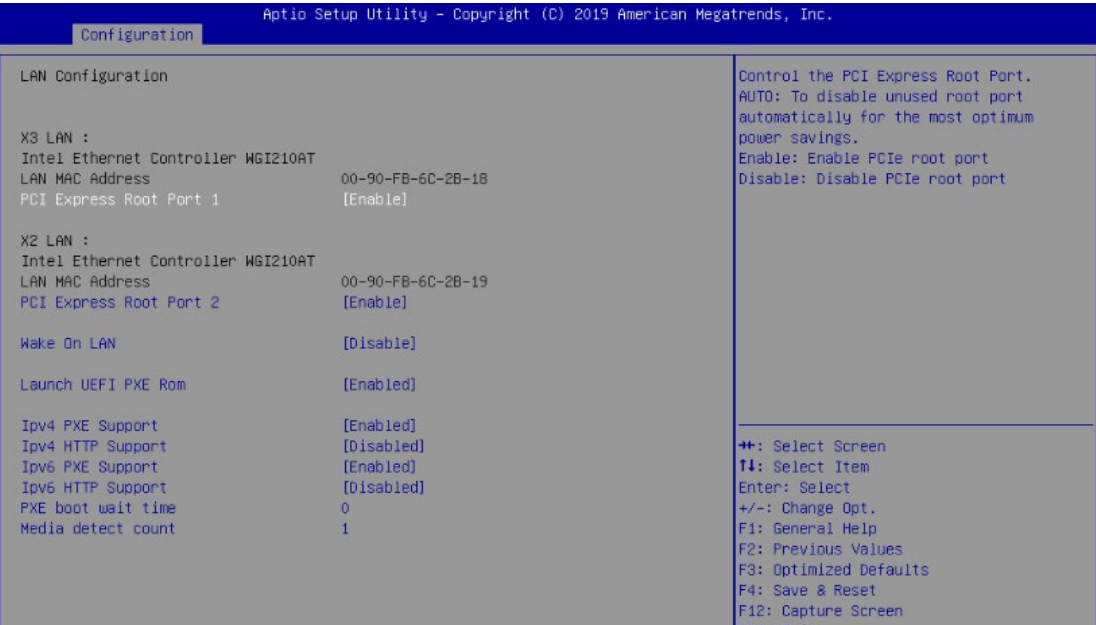

#### Configuration on board LAN device

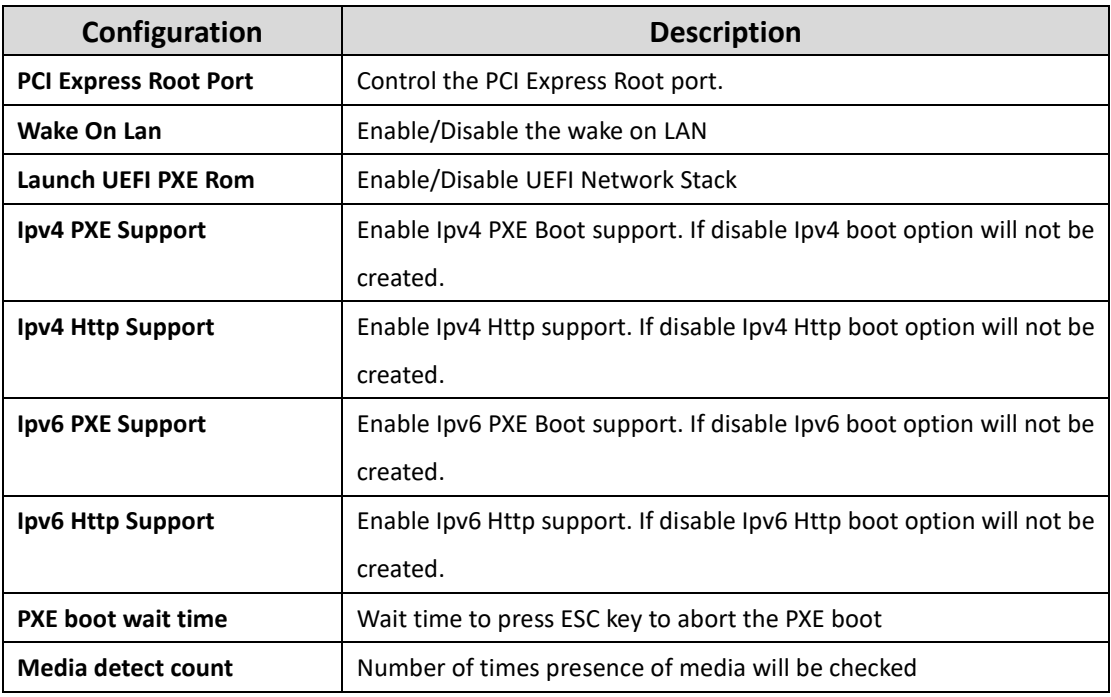

## <span id="page-28-0"></span>6.2.4 Graphics Configuration

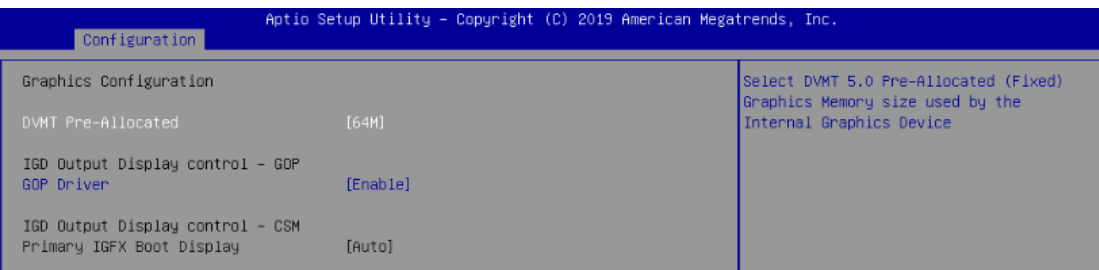

#### Configuration graphics settings.

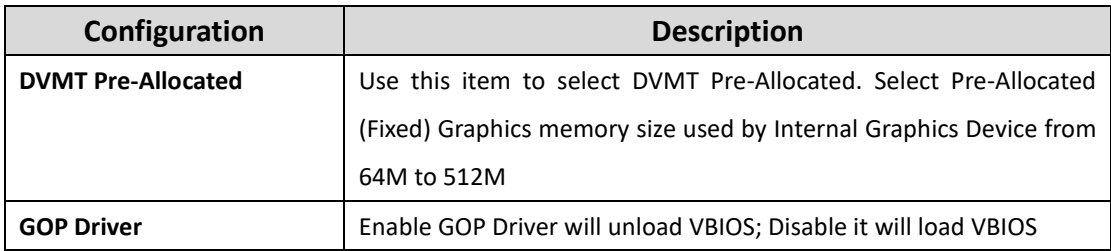

### <span id="page-28-1"></span>6.2.5 PCI/PCIE Configuration

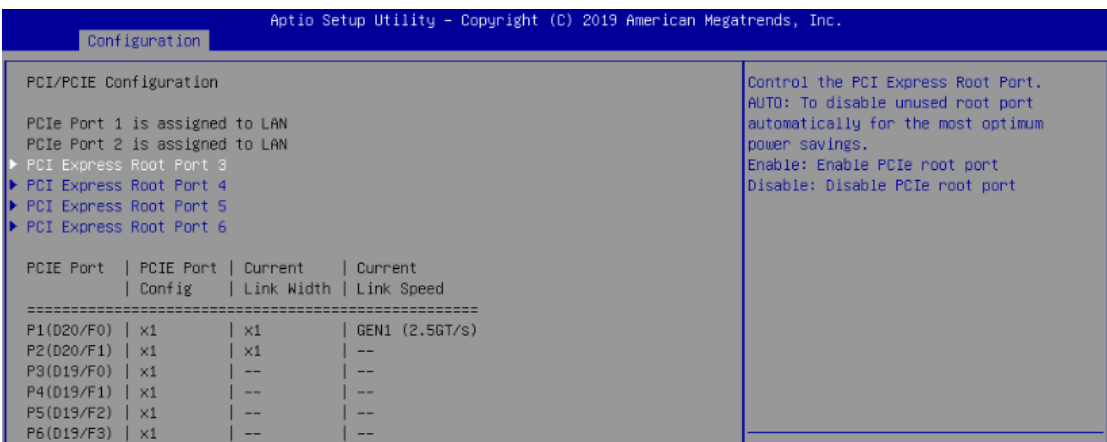

#### PCI, PCI-X and PCI Express setting

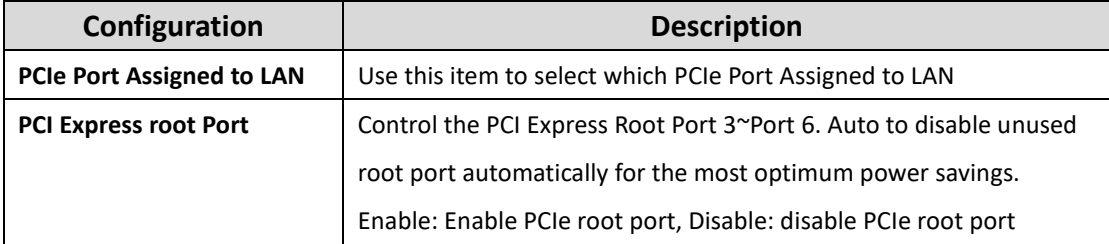

# <span id="page-29-0"></span>6.2.6 USB Configuration

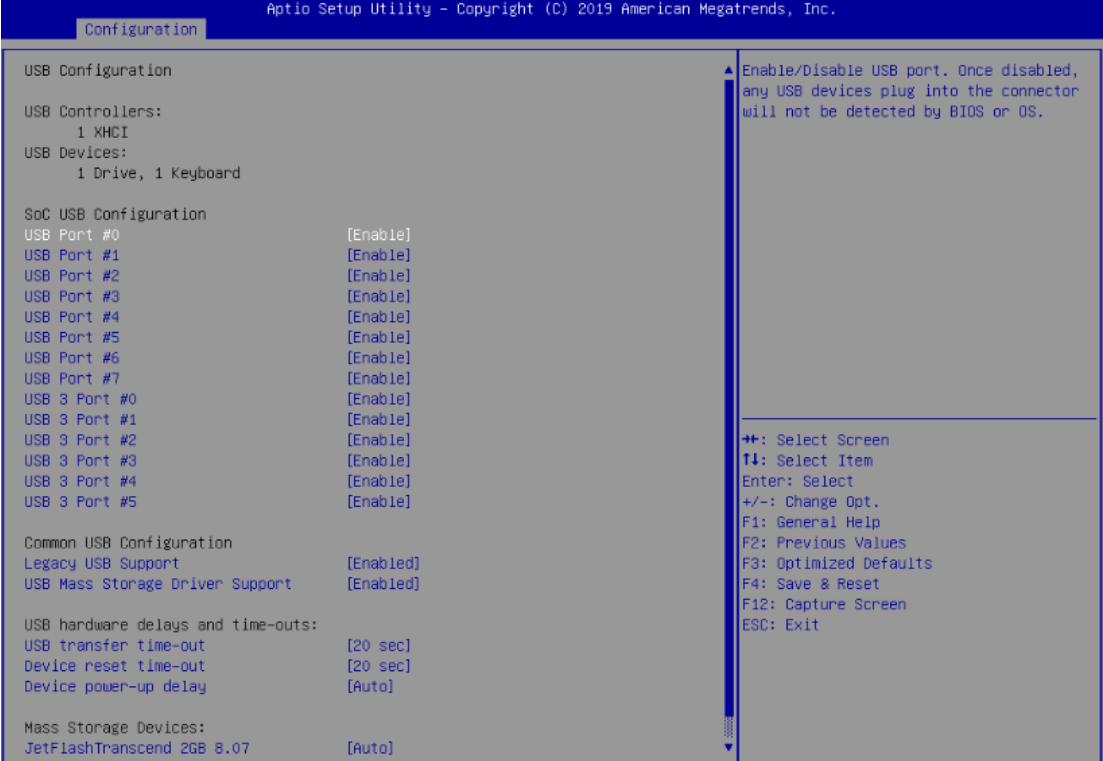

### USB configuration setting

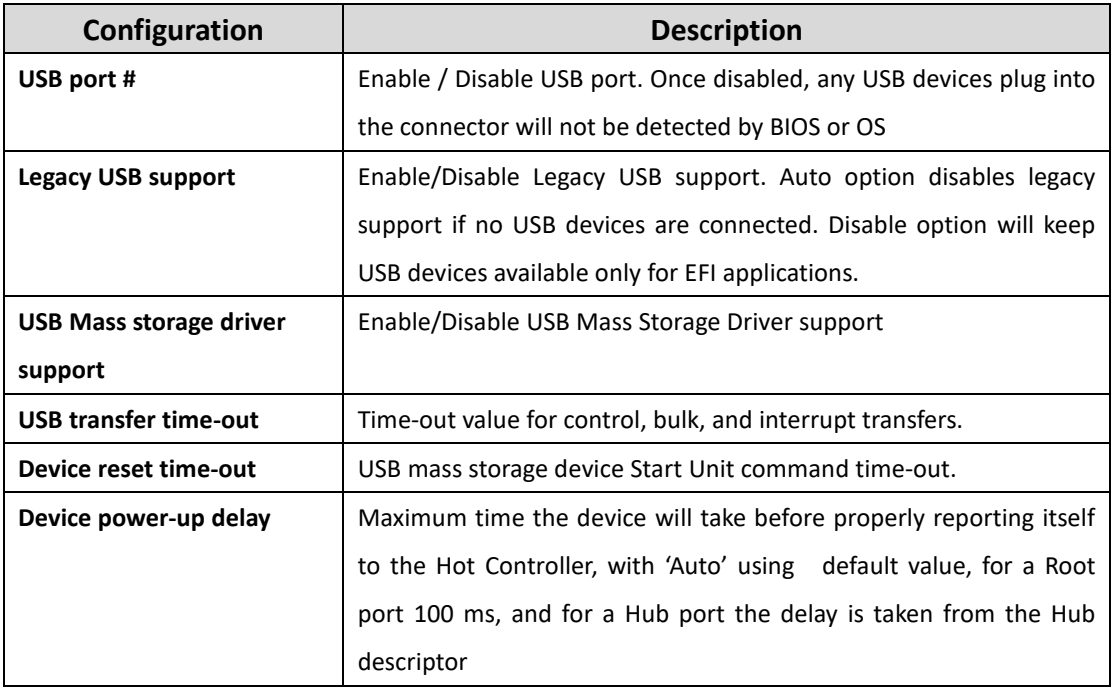

## <span id="page-30-0"></span>6.2.7 Power Control Configuration

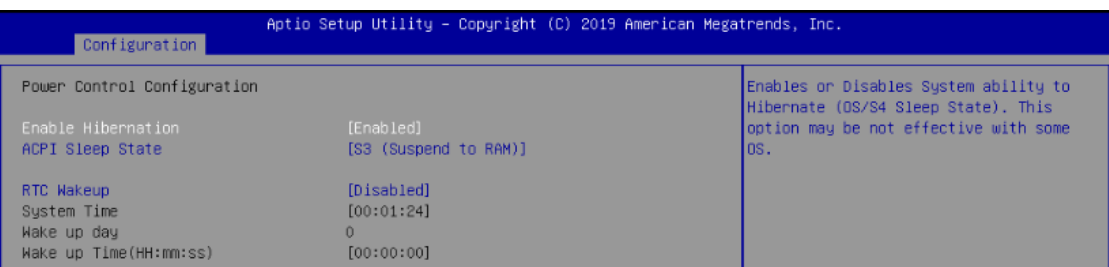

#### System power control configuration parameters.

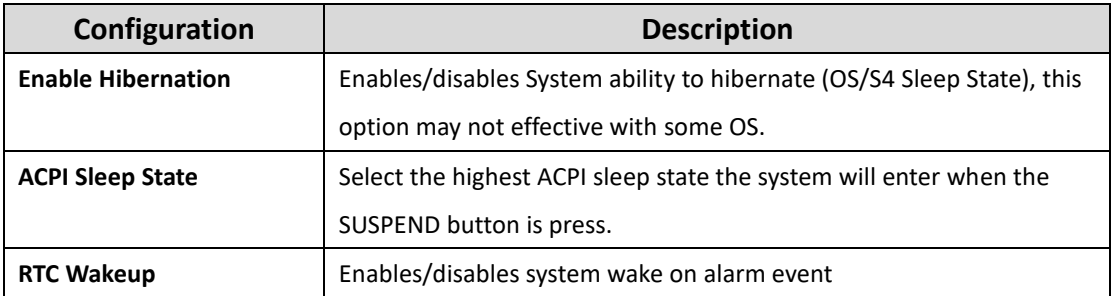

### <span id="page-30-1"></span>6.2.8 TPM Configuration

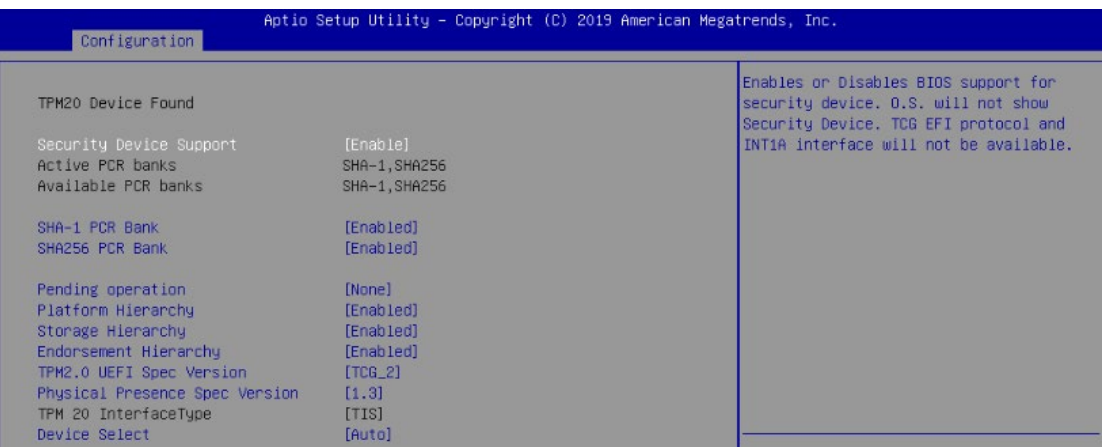

#### Trusted computing settings

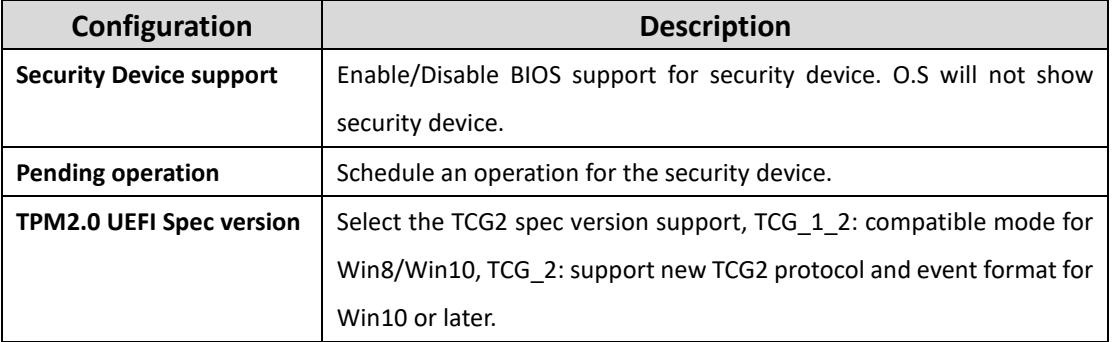

## <span id="page-31-0"></span>6.2.9 Super I/O Configuration

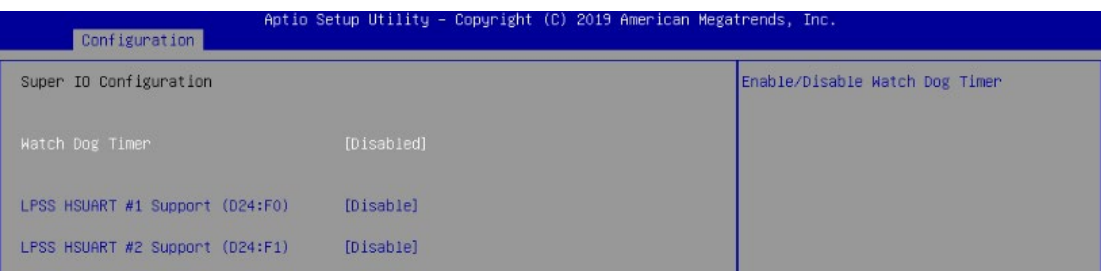

#### System super IO chip parameters

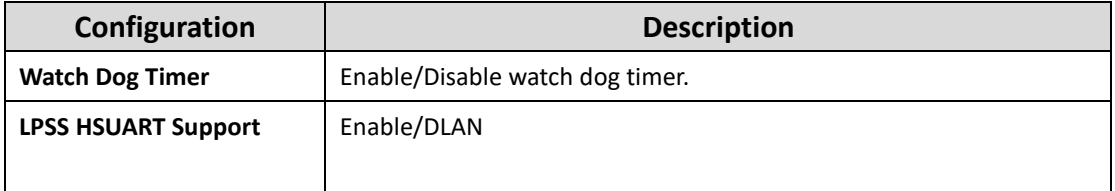

### <span id="page-31-1"></span>6.2.10 H/W Configuration

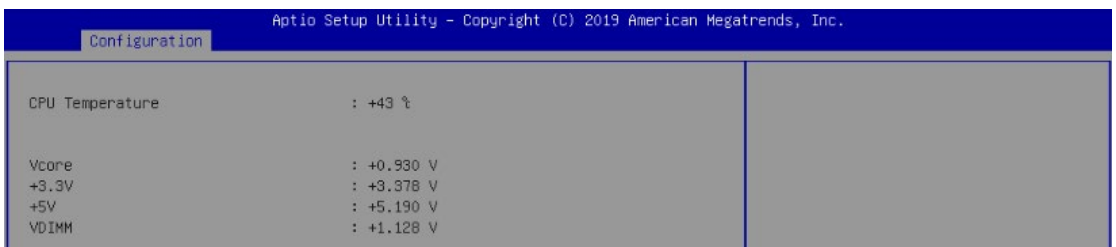

#### <span id="page-31-2"></span>Monitor H/W status

# 6.3 Security

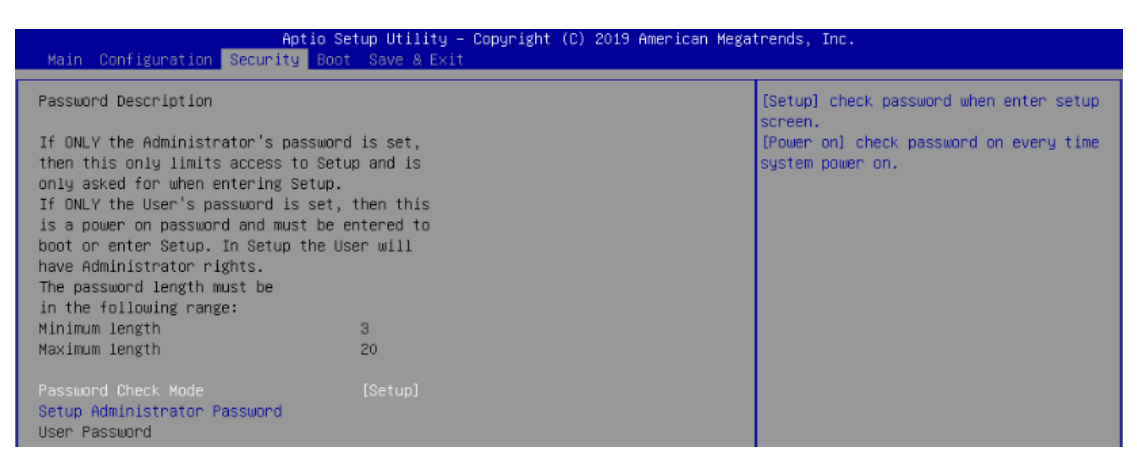

Setup the security and check password when enter setup screen or when system power on.

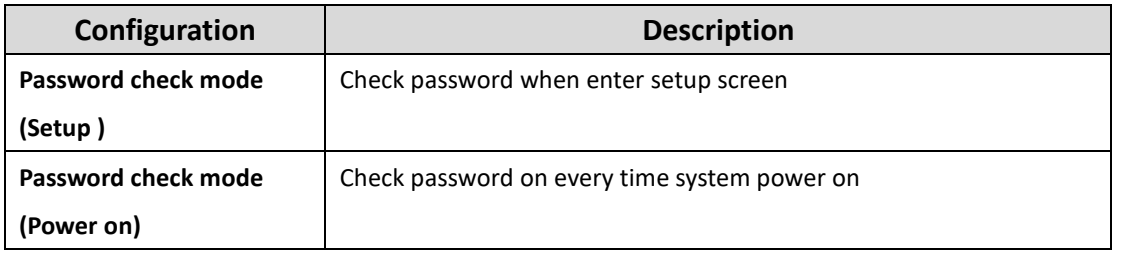

# <span id="page-32-0"></span>6.4 Boot

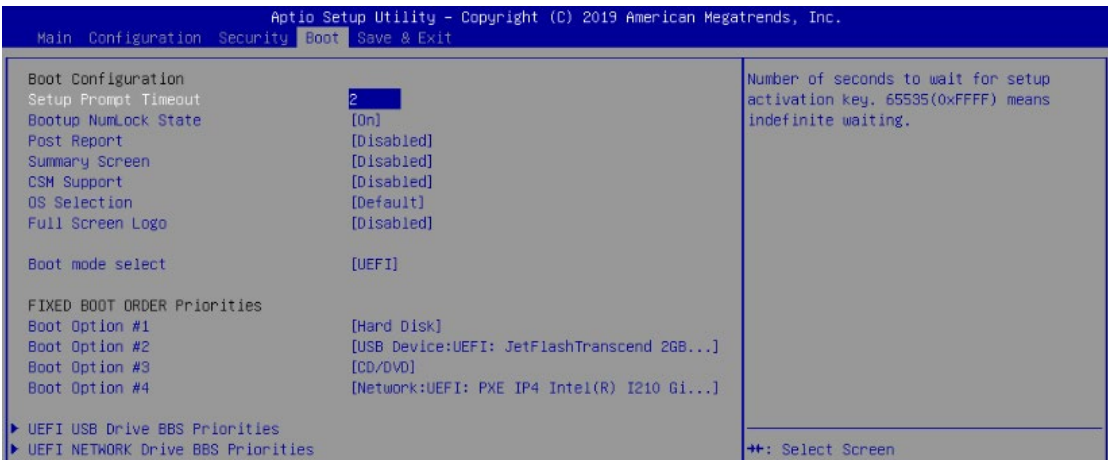

### System boot setting and boot order priorities

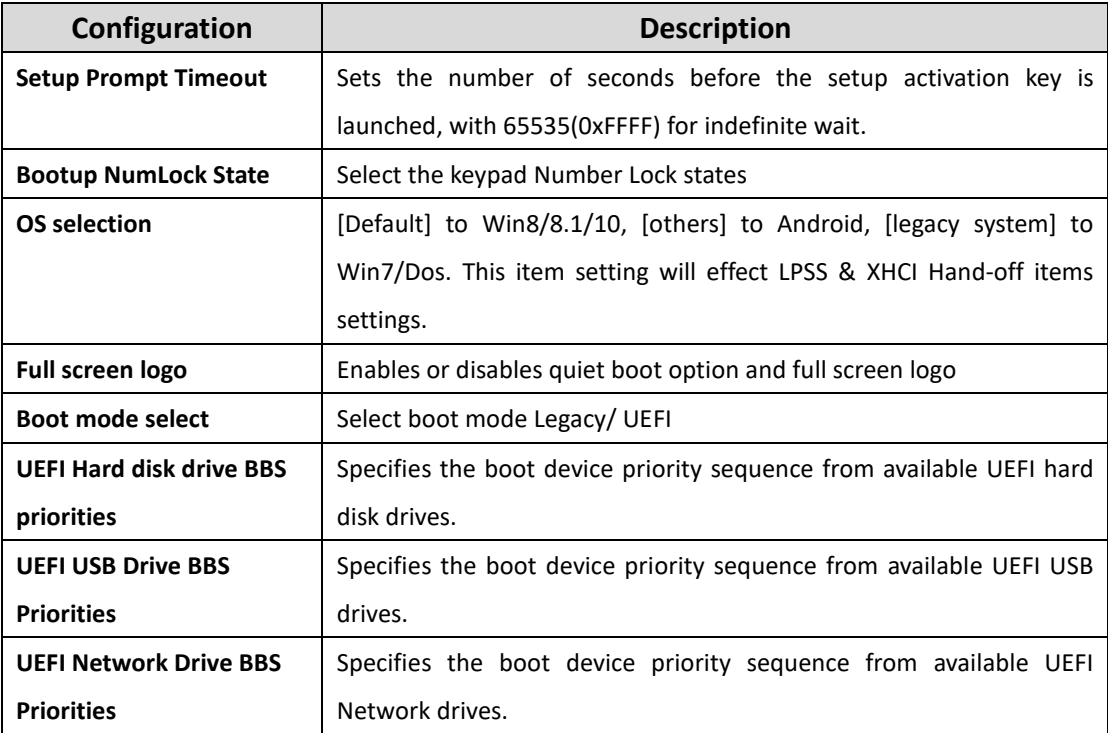

## <span id="page-33-0"></span>6.5 Save & Exit

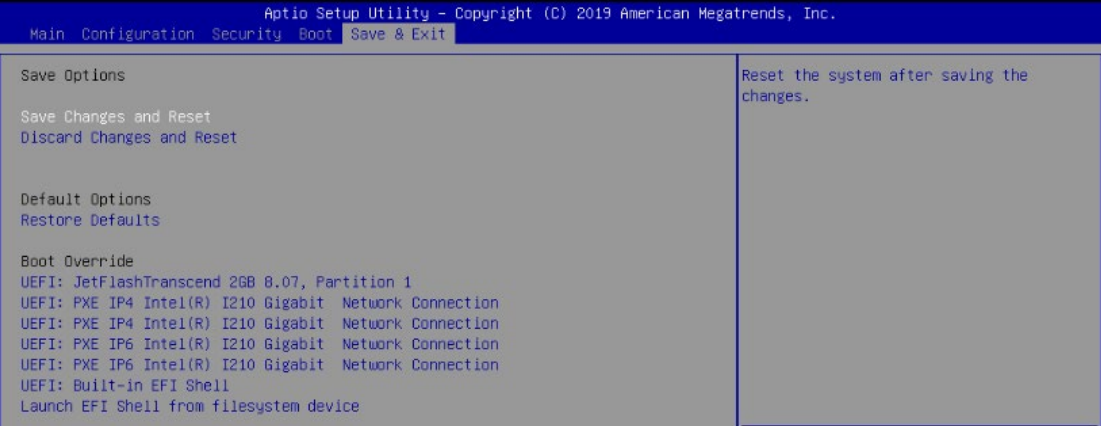

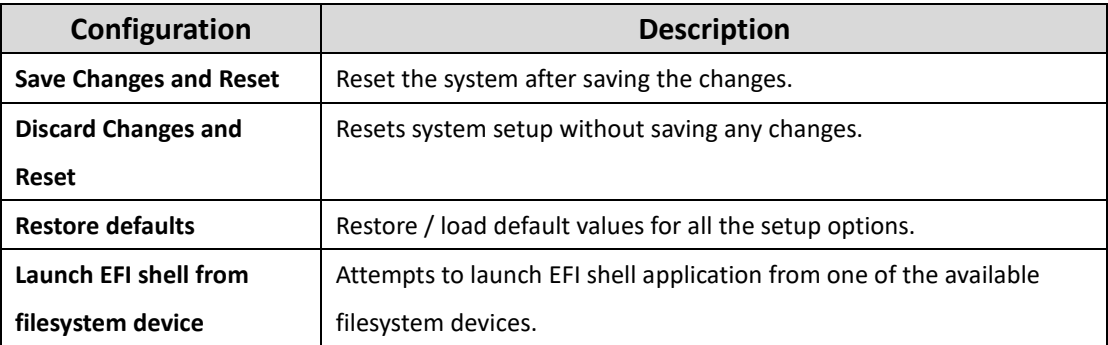

# <span id="page-34-0"></span>**7 MAINTENANCE**

### **NOTE: Electrostatic discharge**

Electrostatic discharge can damage or destroy components. When handling, observe the necessary safety precautions against electrostatic discharge (ESD) according to EN 61340-5-1 and IEC 61340-5-1.

The KUBER-2000-IT series can be disassembled and install the additional storage, Wifi module,…etc. by M.2 2242 slot and mini-PCIe slot.

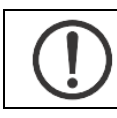

**NOTE:** Failure to ensure thermal pads are properly positioned may result in performance loss.

# <span id="page-34-1"></span>7.1 M.2 2230 Wifi Module Installation

1 Remove 2 screws (1, 2) at the bottom of the front bracket.

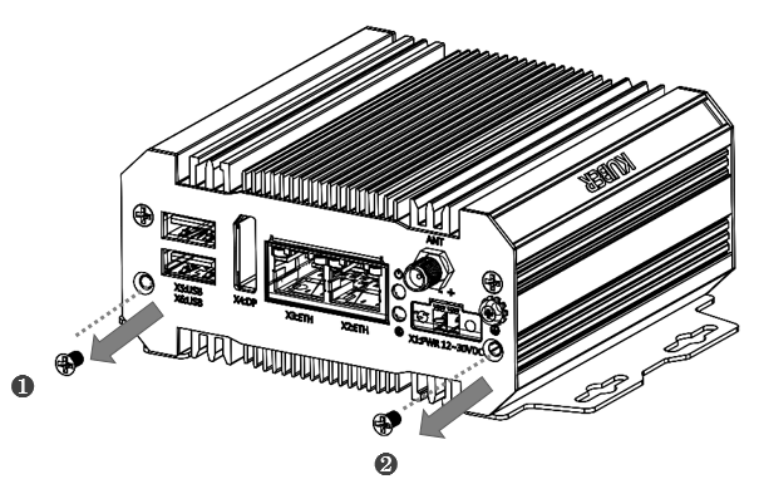

2 Remove 4 screws (3, 4, 5, 6) from the rear bracket.

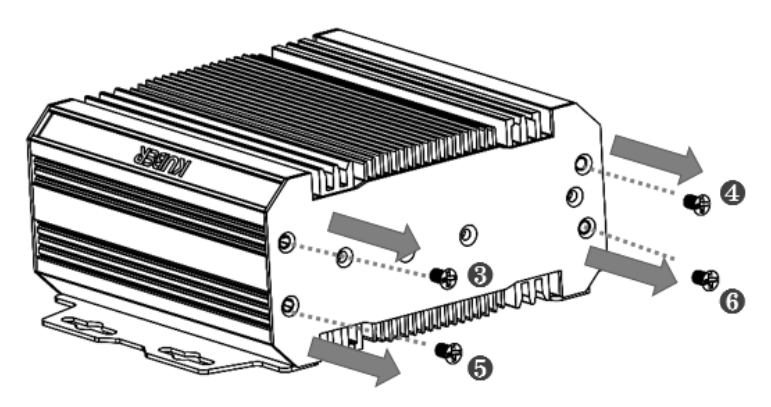

3 Remove the rear bracket(7).

4 Pull out the bottom heat sink (8).

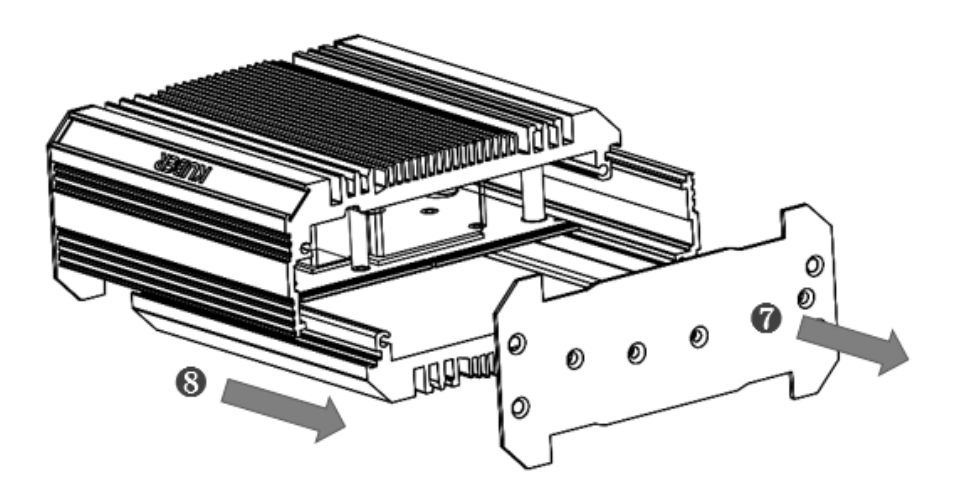

- 5 Turn around the system, M.2 2230 wifi card can be installed on it.
- 6 Finishing card's installation, put the bottom heat sink back to the initial postion. Lock the front/rear bracket by screws (1, 2, 3, 4, 5, 6).

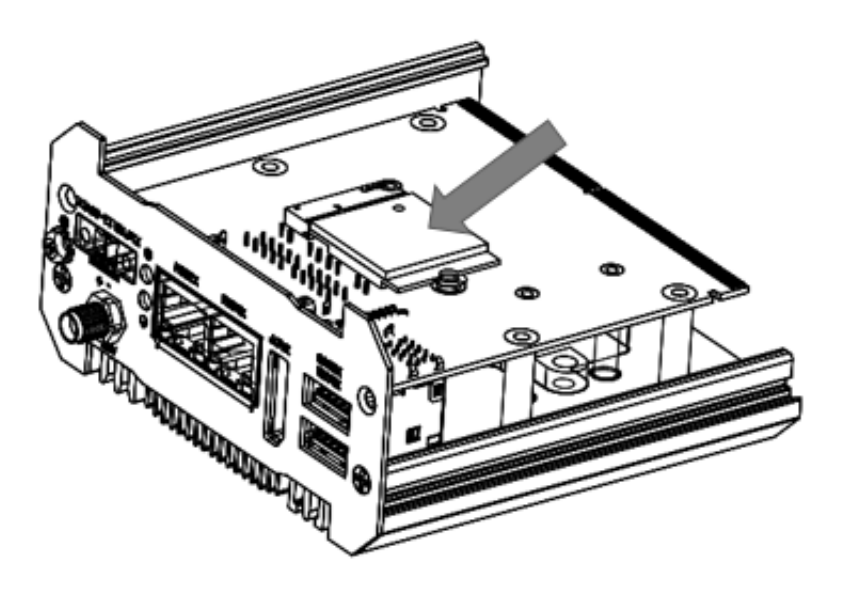

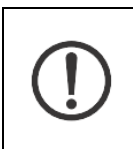

Make sure to fasten the screw back with proper torque **(5kgf-cm)** by torque wrench on KUBER-2000-IT. Improper torque may cause the damage of screw thread on the aluminum chassis.

# <span id="page-36-0"></span>7.2 M.2 2242 and Mini PCI-e card installation

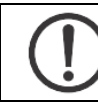

**NOTE:** expansion card may various for different model, please check specification for each model.

1 Remove 2 screws (1, 2) at the bottom of the front bracket.

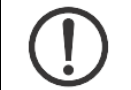

**NOTE:** need to remove the screw of COM port for some specific model.

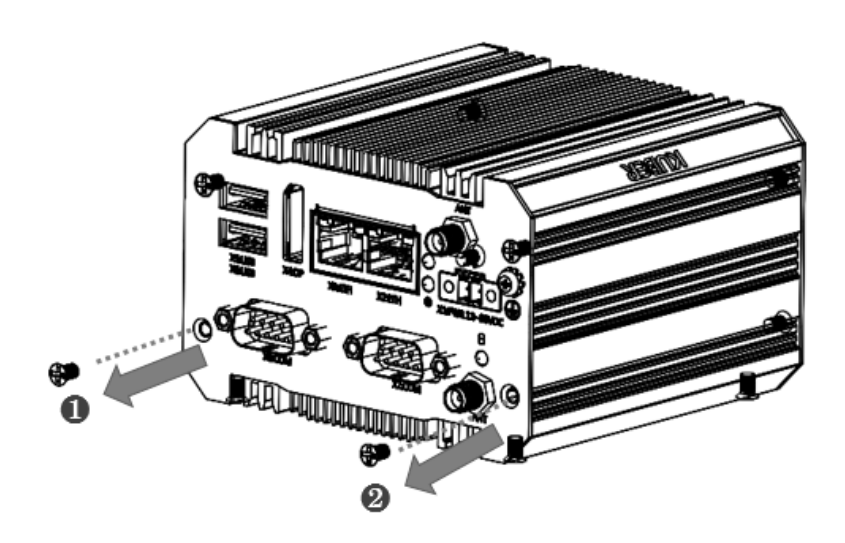

2 Remove 4 screws (3, 4, 5, 6) from the rear bracket.

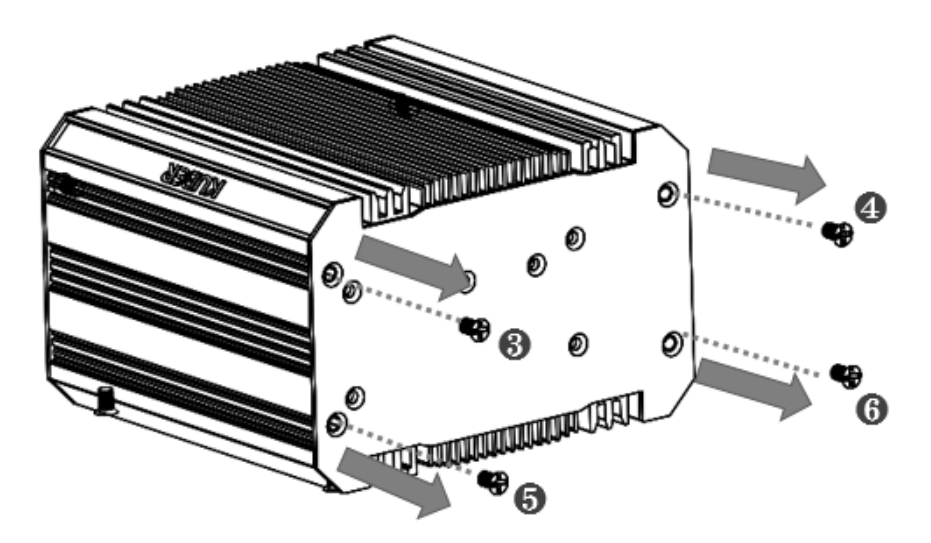

3 Remove the rear bracket(7).

4 Pull out the bottom heat sink (8).

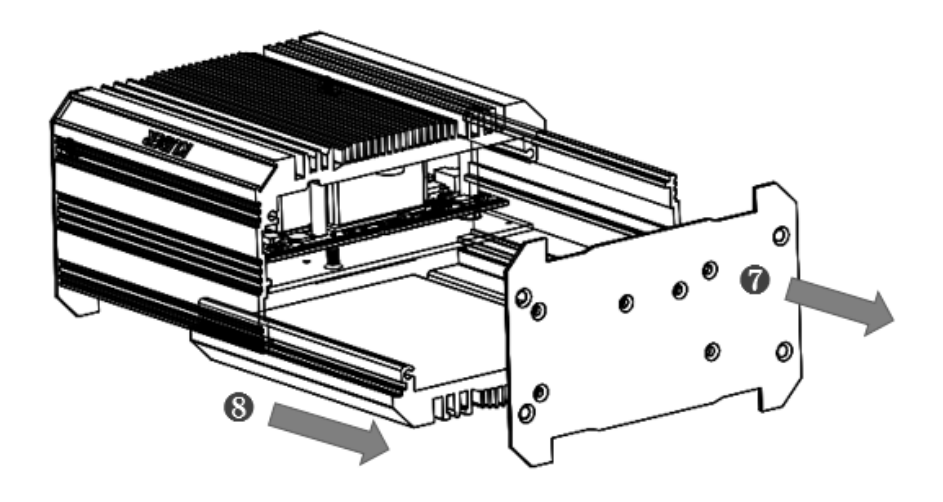

- 5 Turn around the system, you can find the miniPCI-e and M.2 2242 card slot can be installed on it.
- 6 Finishing card's installation, put the bottom heat sink back to the initial postion. Lock the front/rear bracket by screws (1, 2, 3, 4, 5, 6).

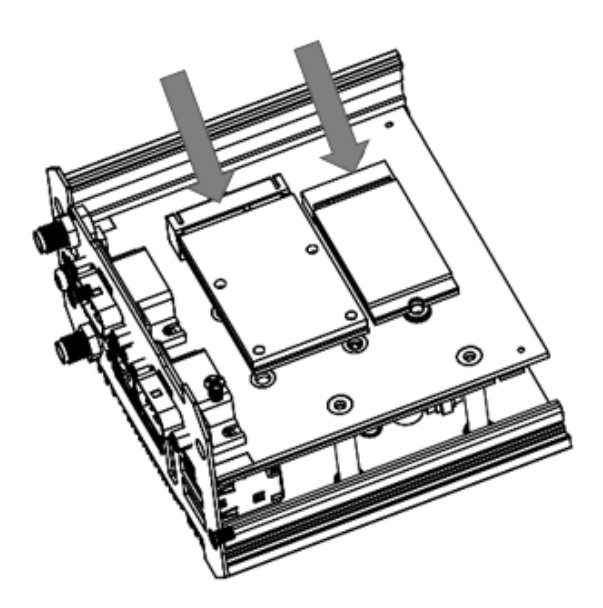

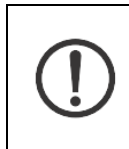

Make sure to fasten the screw back with proper torque **(5kgf-cm)** by torque wrench on KUBER-2000-IT. Improper torque may cause the damage of screw thread on the aluminum chassis.

# <span id="page-38-0"></span>7.3 Battery change

- 1 Follow the same procedure to open the chasses of KUBER-2000-IT. Purchase the CMOS battery kit by below P/N from MiTwell
- 2 Change and replace the battery kit.

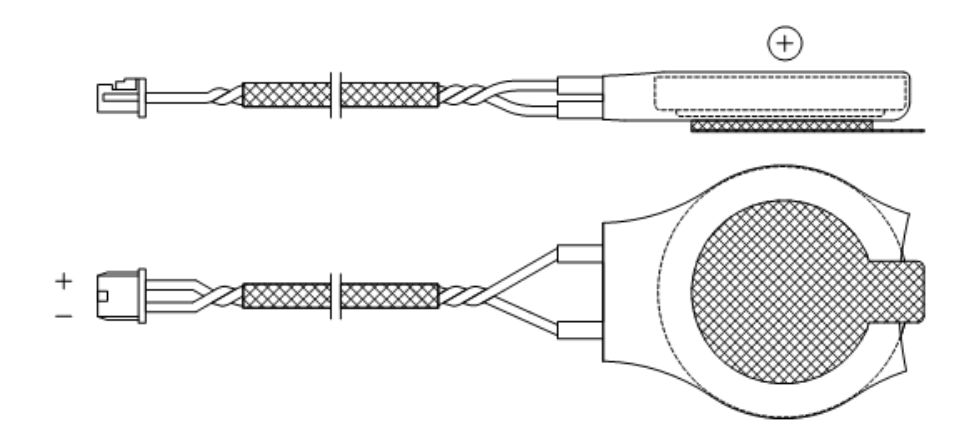

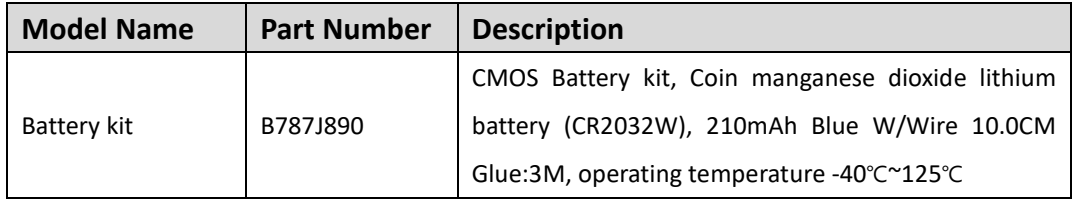

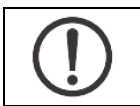

Dispose of used batteries properly. Always adhere to currently valid national regulations for battery disposal.

# <span id="page-39-0"></span>**A APPENDIX**

## <span id="page-39-1"></span>A.1Naming rule

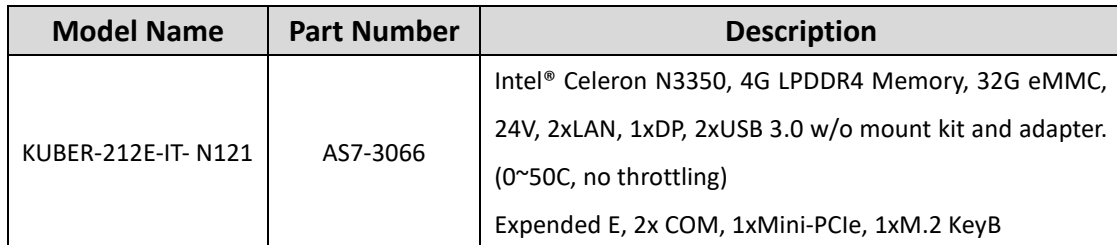

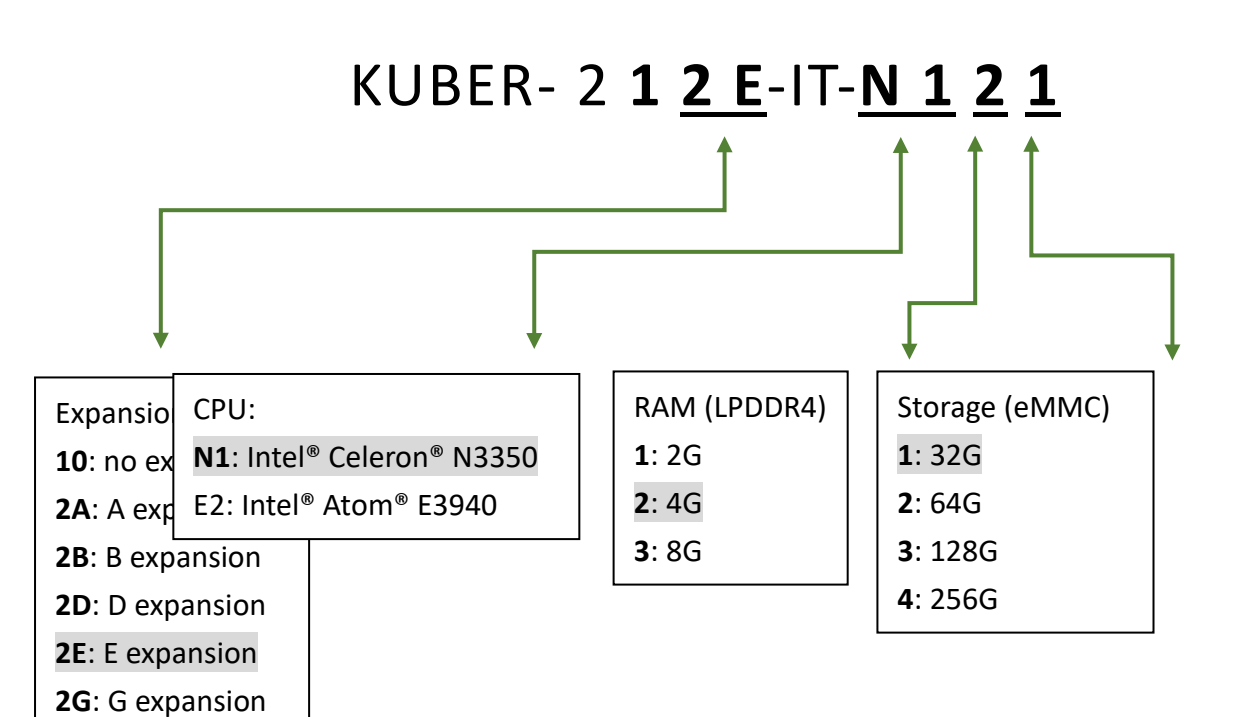

Copyright © MITWELL 2021 KUBER-2000-IT Series User Manual 40

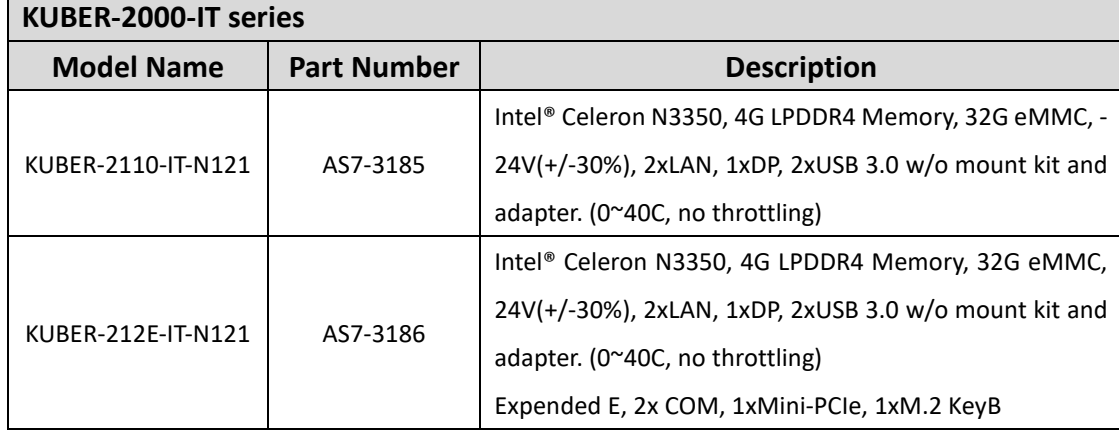

# <span id="page-40-0"></span>A.2 System ordering information

# <span id="page-41-0"></span>A.3 Accessory ordering information

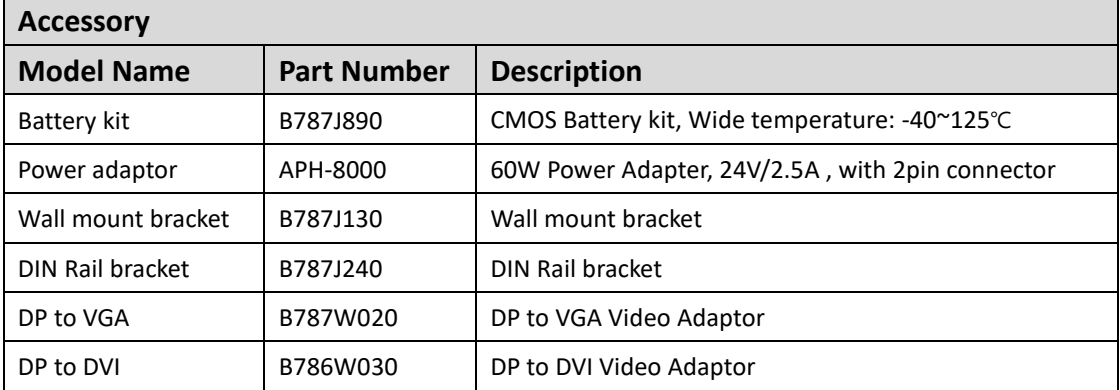

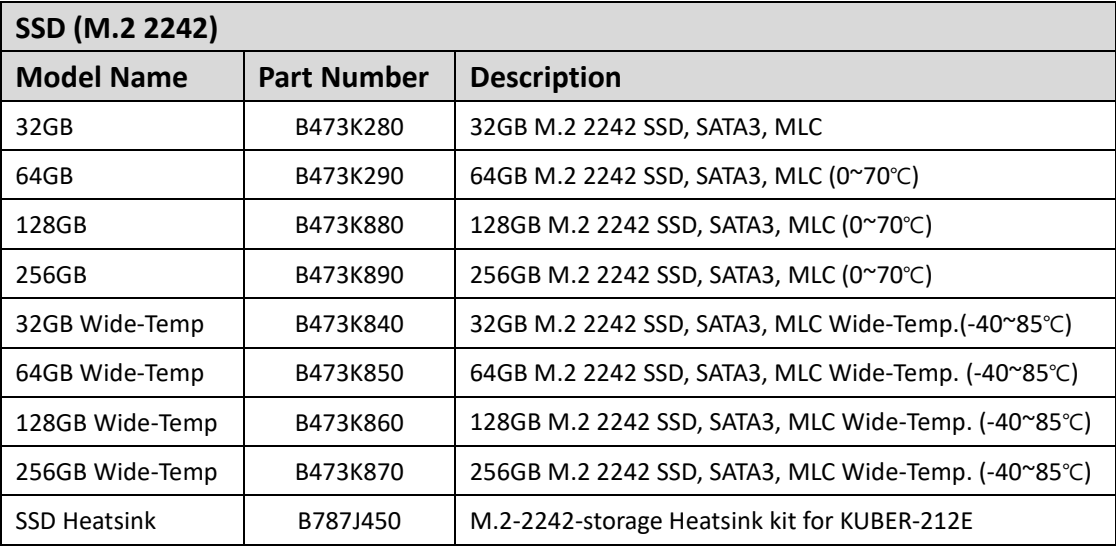

## <span id="page-42-0"></span>A.4Jumper Setting

### **1.1 KUBER-212E-IT (PSMC-C303)**

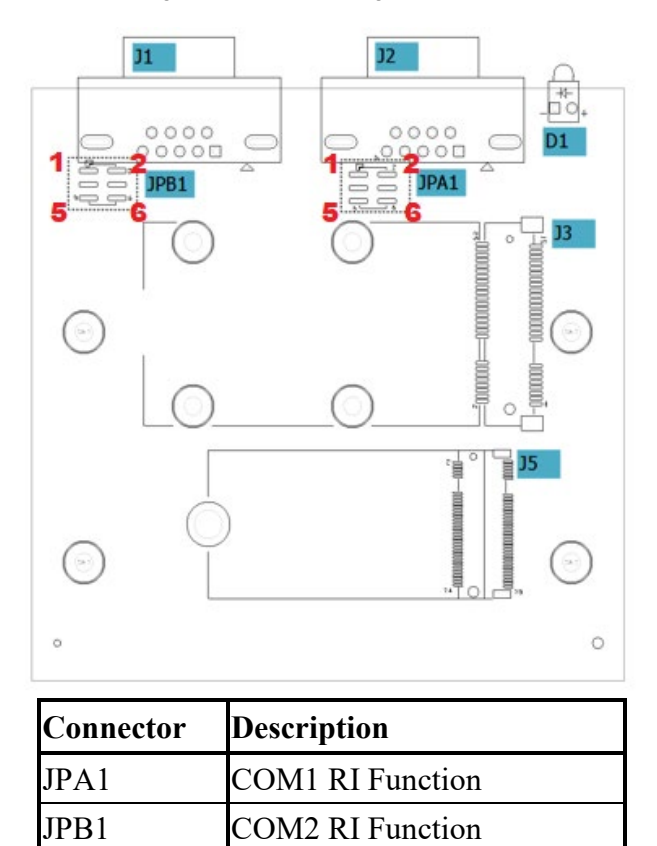

### **JPA1 COM1 RI Function**

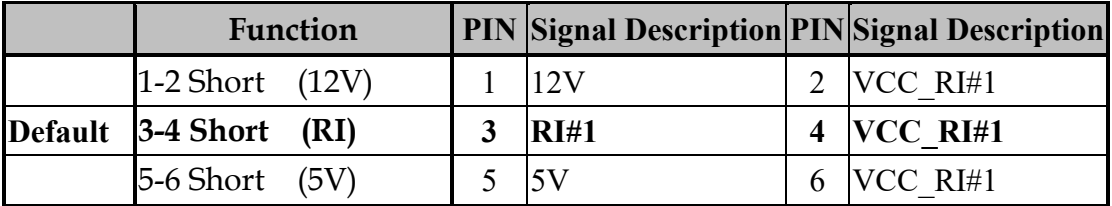

### **JPB1 COM2 RI Function**

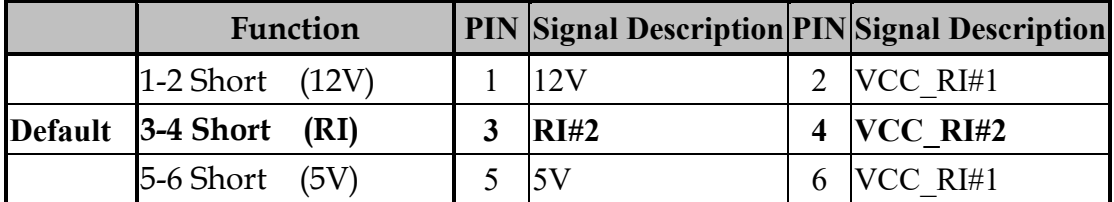

## <span id="page-43-0"></span>A.5COM port setting

KUBER-212E-IT provides COM port on the front panel in the form of D-sub 9P connector, which support RS232/RS422/RS485 mode as set in BIOS. See the table as below for detail function

#### Configuration -> Super IO Configuration

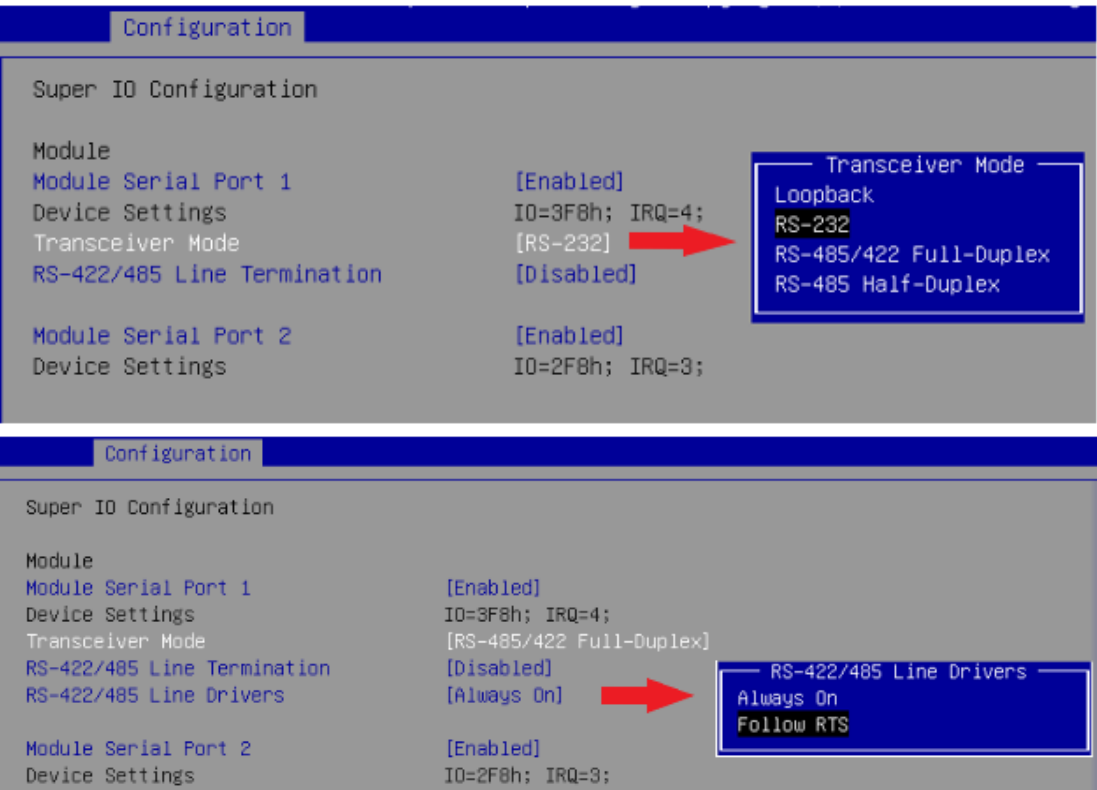

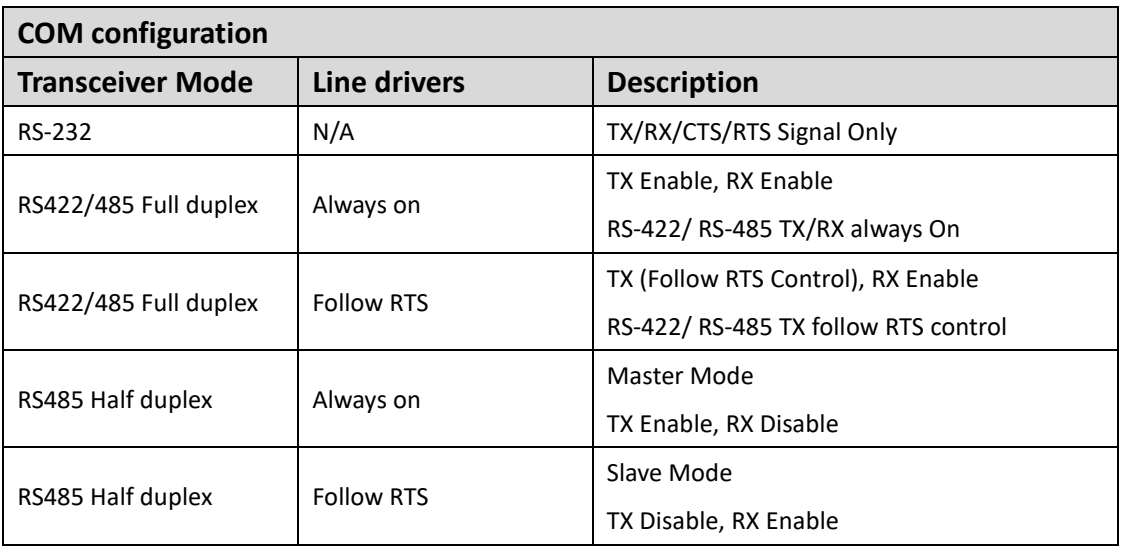

# <span id="page-44-0"></span>A.6Golden finger pin-out table

Open golden finger pinout help user quick buildup their own solution.

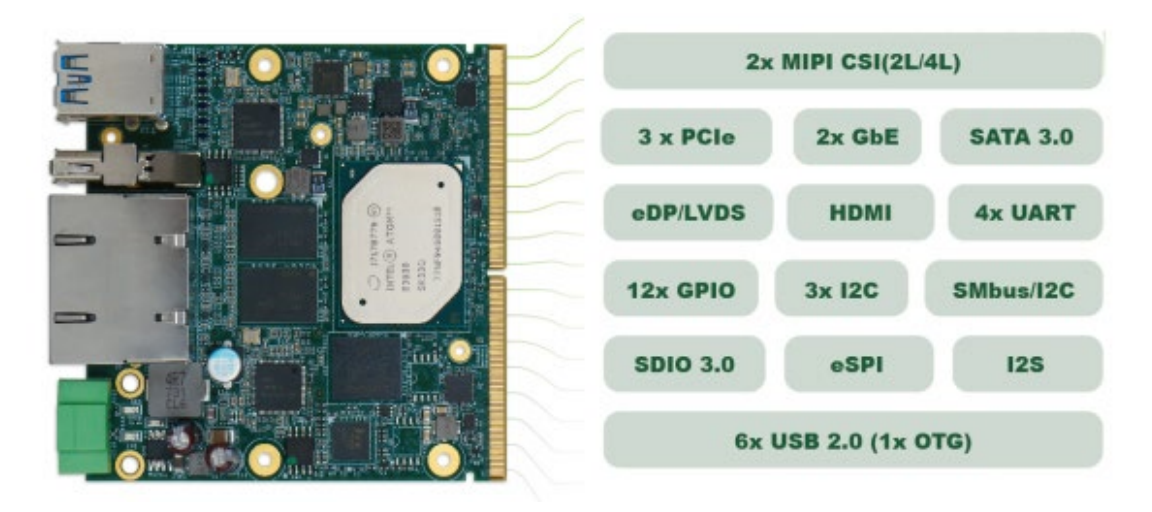

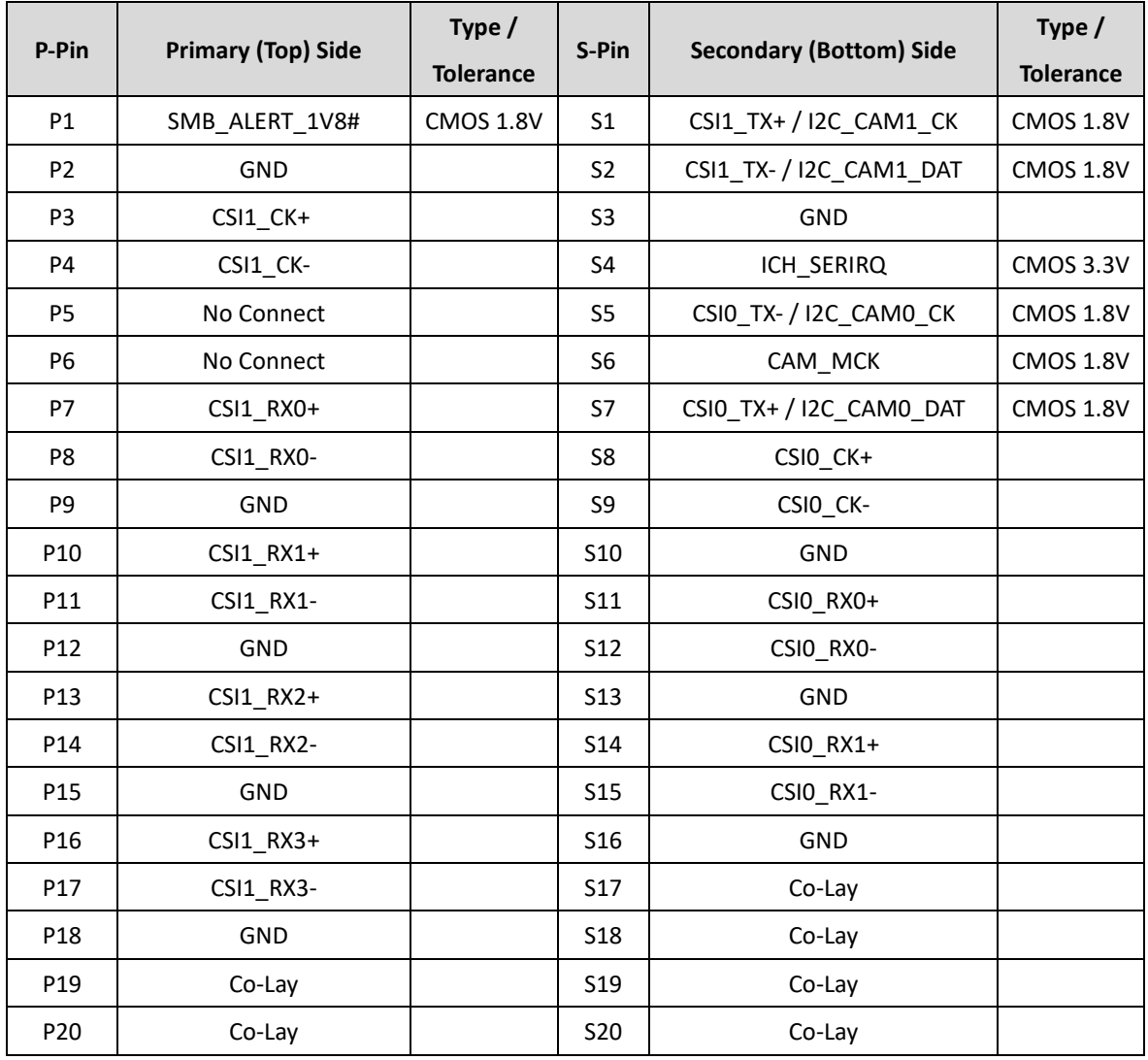

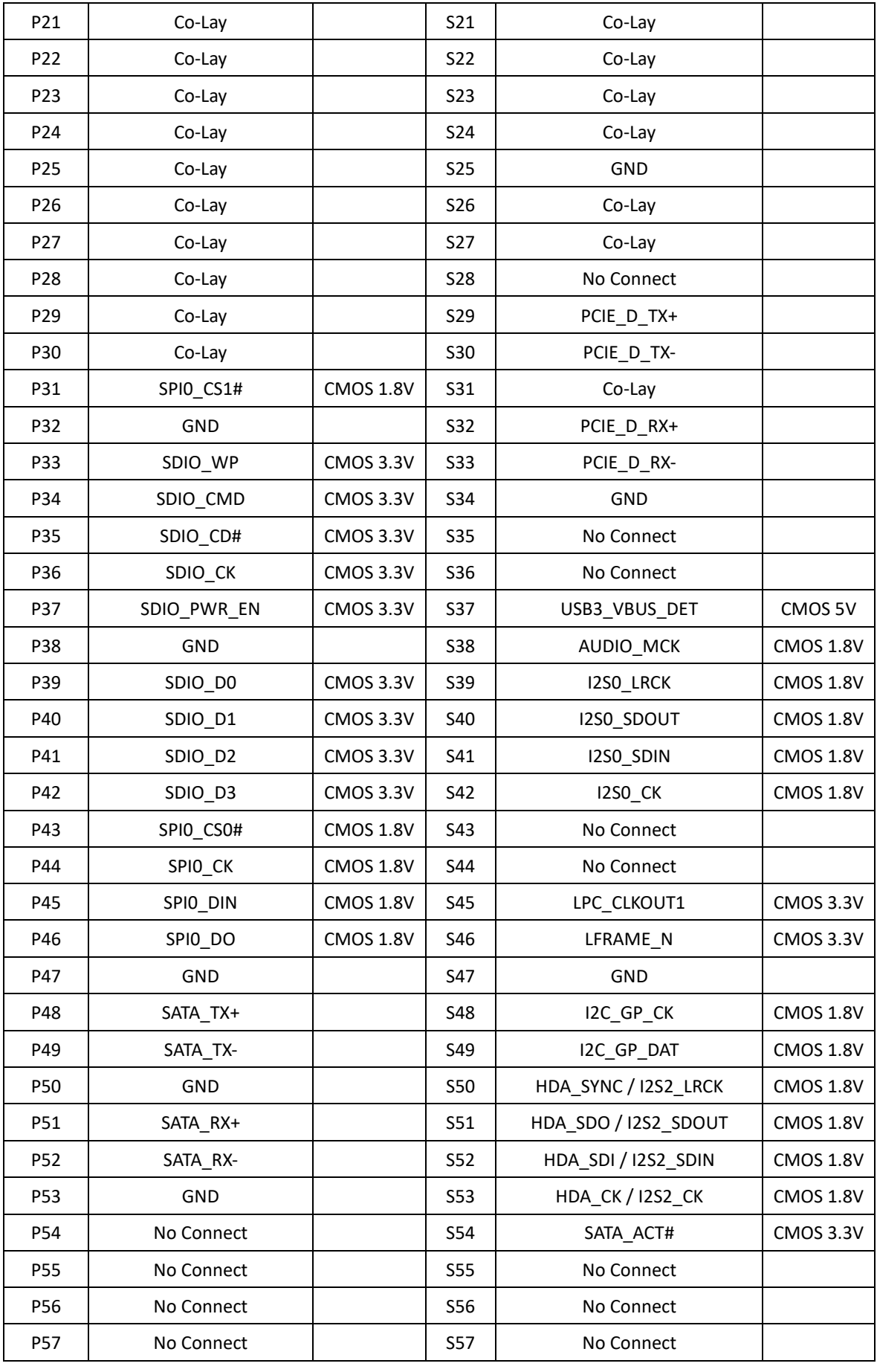

![](_page_46_Picture_323.jpeg)

![](_page_47_Picture_321.jpeg)

![](_page_48_Picture_313.jpeg)

![](_page_49_Picture_154.jpeg)

# <span id="page-50-0"></span>**Contact us**

Make sure you always use the latest documentation. Up-to-date information of KUBER series products can be found and downloaded at : <https://www.mitwell.com.tw/products/KUBER-2000.htm>

If there are any problems that cannot be solved using the documentation, please contact us for technical support. info@MiTwell.com.tw

Should you have any suggestions or recommendations for improvement of the contents and layout of our manuals, please send your comments to:

![](_page_50_Picture_5.jpeg)

#### **MiTwell, Inc.**  ADD: 9F, No. 242, Bo-Ai Street, Shulin Dist., New Taipei City 238, Taiwan (R.O.C.) TEL: +886 2 7739-5566 Email: info@MiTwell.com.tw Website: http:// [www.MiTwell.com.tw](http://www.mitwell.com.tw/)

#### **MiTwell RMA Center**

ADD: No. 242, Bo-Ai Street, Shulin Dist., New Taipei City 238, Taiwan (R.O.C.) TEL: +886 2 7739-5566 Please follow RMA instruction by below link to send back the products for repairing or replacement. WEB:<http://rma.portwell.com.tw:10007/mitwellrma/>